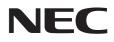

# User's Manual

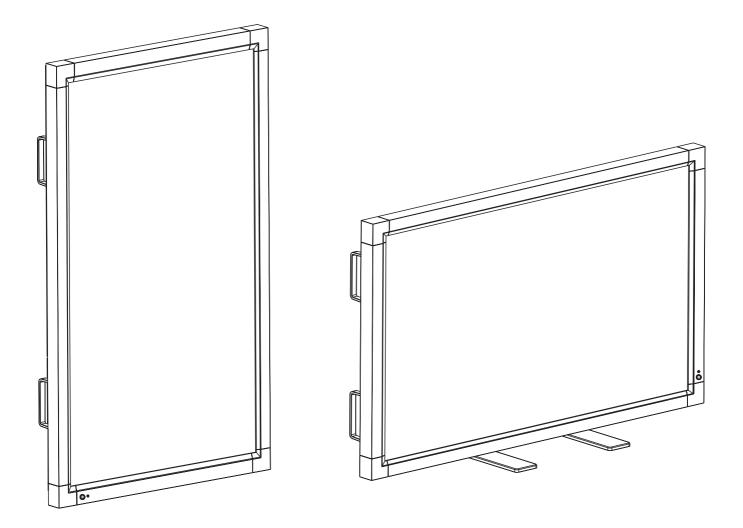

# MultiSync LCD6520L (For use in Landscape position only) MultiSync LCD6520P (For use in Portrait position only)

# Index

| Declaration of conformity                                   | English-1    |  |  |  |  |
|-------------------------------------------------------------|--------------|--|--|--|--|
| Important Information                                       |              |  |  |  |  |
| Warning, Caution                                            |              |  |  |  |  |
| Declaration                                                 | -            |  |  |  |  |
| Safety Precautions, Maintenance & Recommended Use           |              |  |  |  |  |
| Contents (LCD6520L)                                         |              |  |  |  |  |
| Installation (LCD6520L)                                     |              |  |  |  |  |
| Contents (LCD6520P)                                         | -            |  |  |  |  |
| Installation (LCD6520P)                                     | . English-9  |  |  |  |  |
| Parts Name and Functions                                    |              |  |  |  |  |
| Control Panel                                               | . English-12 |  |  |  |  |
| Terminal Panel                                              |              |  |  |  |  |
| Wireless Remote Control                                     |              |  |  |  |  |
| Operating Range for the Remote Control                      | . English-15 |  |  |  |  |
| Handling the remote control                                 | . English-15 |  |  |  |  |
| Setup                                                       |              |  |  |  |  |
| Connections                                                 |              |  |  |  |  |
| Connecting a Personal Computer                              | 0            |  |  |  |  |
| Connect the LCD Monitor to a Personal Computer              |              |  |  |  |  |
| Connecting to a Macintosh Computer                          |              |  |  |  |  |
| Connect the LCD Monitor to Macintosh                        |              |  |  |  |  |
| Connecting with Digital Interface Equipment                 |              |  |  |  |  |
| Connect the LCD Monitor to a Computer with a Digital Output |              |  |  |  |  |
| Connecting a DVD Player with component out                  |              |  |  |  |  |
| Connect the LCD Monitor to a DVD Player                     |              |  |  |  |  |
| Connecting a DVD Player with HDMI out                       |              |  |  |  |  |
| Connect the LCD Monitor to a DVD Player                     | . English-22 |  |  |  |  |
| Connecting a DVD Player with SCART out                      |              |  |  |  |  |
| Connect the LCD Monitor to a DVD Player                     |              |  |  |  |  |
| Connecting to a Stereo Amplifier                            |              |  |  |  |  |
| Connect the LCD Monitor to a Stereo Amplifier               |              |  |  |  |  |
| Basic Operation                                             |              |  |  |  |  |
| Power ON and OFF Modes                                      | -            |  |  |  |  |
| Power Indicator                                             | •            |  |  |  |  |
| Using Power Management                                      |              |  |  |  |  |
| Selecting a video source                                    |              |  |  |  |  |
| Picture Size                                                |              |  |  |  |  |
| Picture Mode                                                | •            |  |  |  |  |
| Information OSD                                             |              |  |  |  |  |
| OSD (On-Screen-Display) Controls                            |              |  |  |  |  |
| PICTURE                                                     | •            |  |  |  |  |
| ADJUST                                                      |              |  |  |  |  |
|                                                             | 0            |  |  |  |  |
| SCHEDULE                                                    | •            |  |  |  |  |
| PIP                                                         | •            |  |  |  |  |
|                                                             | •            |  |  |  |  |
|                                                             |              |  |  |  |  |
|                                                             | •            |  |  |  |  |
| ADVANCED OPTION                                             |              |  |  |  |  |
| Connecting to a TV (For U.S LCD6520L Only)                  |              |  |  |  |  |
| Controlling the LCD monitor via RS-232C Remote Control      | -            |  |  |  |  |
| Features                                                    | •            |  |  |  |  |
| Troubleshooting                                             | •            |  |  |  |  |
| Specifications - LCD6520L                                   |              |  |  |  |  |
| Specifications - LCD6520P                                   |              |  |  |  |  |
| Pin Assignment                                              |              |  |  |  |  |
| Manufacturer's Recycling and Energy Information             | . ⊏ngiisn-44 |  |  |  |  |

# For USA

#### **FCC Information**

- 1. Use the attached specified cables with the MultiSync LCD6520L/MultiSync LCD6520P color display so as not to interfere with radio and television reception.
  - (1) Please use the supplied power cord or equivalent to ensure FCC compliance.
  - (2) Please use the supplied shielded video signal cable.
  - Use of other cables and adapters may cause interference with radio and television reception.
- 2. This equipment has been tested and found to comply with the limits for a class A digital device, pursuant to Part 15 of the FCC Rules. These limits are designed to provide reasonable protection against harmful interference when the equipment is operated in a commercial environment. This equipment generates, uses, and can radiate radio frequency energy and, if not installed and used in accordance with the instruction manual, may cause harmful interference to radio communications. Operation of this equipment in a residential area is likely to cause harmful interference in which case the user will be required to correct the interference at his own expense.

If necessary, the user should contact the dealer or an experienced radio/television technician for additional suggestions. The user may find the following booklet, prepared by the Federal Communications Commission, helpful: "How to Identify and Resolve Radio-TV Interference Problems." This booklet is available from the U.S. Government Printing Office, Washington, D.C., 20402, Stock No. 004-000-00345-4.

# For Canada

#### **Canadian Department of Communications Compliance Statement**

DOC: This Class A digital apparatus meets all requirements of the Canadian Interference-Causing Equipment Regulations.

C-UL: Bears the C-UL Mark and is in compliance with Canadian Safety Regulations according to CAN/CSA C22.2 No. 60950-1.

Windows is a registered trademark of Microsoft Corporation. NEC is a registered trademark of NEC Corporation. OmniColor is a registered trademark of NEC Display Solutions Europe GmbH in the countries of EU and Switzerland. All other brands and product names are trademarks or registered trademarks of their respective owners.

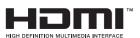

HDMI, the HDMI logo and High-Definition Multimedia Interface are trademarks or registered trademarks of HDMI Licensing LLC.

# **Important Information**

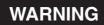

TO PREVENT FIRE OR SHOCK HAZARDS, DO NOT EXPOSE THIS UNIT TO RAIN OR MOISTURE. ALSO, DO NOT USE THIS UNIT'S POLARIZED PLUG WITH AN EXTENSION CORD RECEPTACLE OR OTHER OUTLETS UNLESS THE PRONGS CAN BE FULLY INSERTED.

REFRAIN FROM OPENING THE CABINET AS THERE ARE HIGH VOLTAGE COMPONENTS INSIDE. REFER SERVICING TO QUALIFIED SERVICE PERSONNEL.

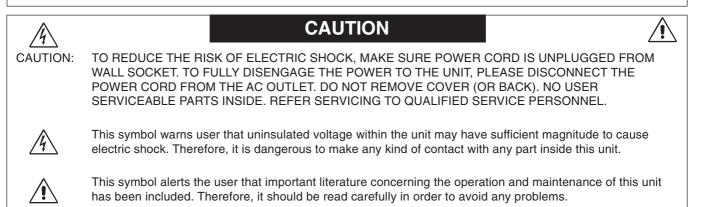

**CAUTION:** Please use the power cord provided with this display in accordance with the table below. If a power cord is not supplied with this equipment, please contact your supplier. For all other cases, please use a power cord that matches the AC voltage of the power outlet and has been approved by and complies with the safety standard of your particular country.

| Plug Type  | North Am      | erica  | European<br>Continental | U.K. | Chinese | Japanese |
|------------|---------------|--------|-------------------------|------|---------|----------|
| Plug Shape |               |        |                         | SM   | - Chr   | En Alt   |
| Region     | U.S.A./Canada | Taiwan | EU (except U.K.)        | U.K. | China   | Japan    |
| Voltage    | 120*          | 110*   | 230                     | 230  | 220     | 100      |

\*When operating the MultiSync LCD6520L/MultiSync LCD6520P monitor with its AC 125-240V power supply, use a power supply cord that matches the power supply voltage of the AC power outlet being used.

NOTE: This product can only be serviced in the country where it was purchased.

# **Declaration**

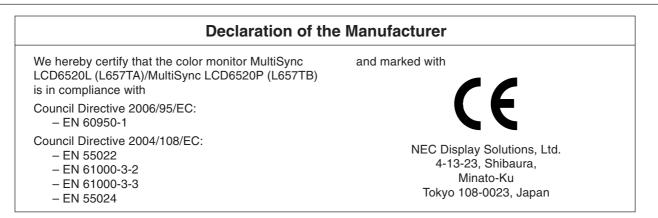

#### Warning

This is a class A product. In a domestic environment this product may cause radio interference in which case the user may be required to take adequate measures.

# Safety Precautions, Maintenance & Recommended Use

#### FOR OPTIMUM PERFORMANCE, PLEASE NOTE THE FOLLOWING WHEN SETTING UP AND USING THE MULTI-FUNCTION MONITOR:

- **DO NOT OPEN THE MONITOR**. There are no user serviceable parts inside and opening or removing covers may expose you to dangerous shock hazards or other risks. Refer all servicing to qualified service personnel.
- Do not spill any liquids into the cabinet or use your monitor near water.
- Do not insert objects of any kind into the cabinet slots, as they may touch dangerous voltage points, which can be harmful or fatal or may cause electric shock, fire or equipment failure.
- Do not place any heavy objects on the power cord. Damage to the cord may cause shock or fire.
- Do not place this product on a sloping or unstable cart, stand or table, as the monitor may fall, causing serious damage to the monitor.
- The power supply cord you use must have been approved by and comply with the safety standards of your country. (Type H05VV-F 3G 1mm<sup>2</sup> should be used in Europe)
- In UK, use a BS-approved power cord with molded plug having a black (13A) fuse installed for use with this monitor.
- Do not place any objects onto the monitor and do not use the monitor outdoors.
- The lamps in this product contain mercury. Please dispose according to state, local or federal law.
- Do not bend, crimp or otherwise damage the power cord.
- If glass is broken, handle with care.
- Do not cover vent on monitor.
- Do not use monitor in high temperature, humid, dusty, or oily areas.
- If monitor or glass is broken, do not come in contact with the liquid crystal and handle with care.
- Allow adequate ventilation around the monitor, so that heat can properly dissipate. Do not block ventilated openings or place the monitor near a radiator or other heat sources. Do not put anything on top of the monitor.
- The power cable connector is the primary means of detaching the system from the power supply. The monitor should be installed close to a power outlet, which is easily accessible.
- Handle with care when transporting. Save packaging for transporting.
- LCD6520L must be installed in a landscape orientation only. It cannot be installed in a portrait orientation.
- LCD6520P must be installed in a portrait orientation only. It cannot be installed in a landscape orientation.
- Please clean the holes of back cabinet to reject dirt and dust at least once a year because of set reliability.
- If using the cooling fan continuously, it's recommended to wipe holes a minimum of once a month.

Immediately unplug your monitor from the wall outlet and refer servicing to qualified service personnel under the following conditions:

- When the power supply cord or plug is damaged.
- If liquid has been spilled, or objects have fallen into the monitor.
- If the monitor has been exposed to rain or water.
- If the monitor has been dropped or the cabinet damaged.
- If the monitor does not operate normally by following operating instructions.

#### **Recommended Use**

- For optimum performance, allow 20 minutes for warm-up.
- Rest your eyes periodically by focusing on an object at least 5 feet away. Blink often.
- Position the monitor at a 90° angle to windows and other light sources to minimize glare and reflections.
- Clean the LCD monitor surface with a lint-free, non-abrasive cloth. Avoid using any cleaning solution or glass cleaner!
- Adjust the monitor's brightness, contrast and sharpness controls to enhance readability.
- Avoid displaying fixed patterns on the monitor for long periods of time to avoid image persistence (after image effects).
- Get regular eye checkups.

#### Ergonomics

To realize the maximum ergonomic benefits, we recommend the following:

- Use the preset Size and Position controls with standard signals.
- Use the preset Color Setting.
- Use non-interlaced signals.
- Do not use primary color blue on a dark background, as it is difficult to see and may produce eye fatigue due to insufficient contrast.

#### **Cleaning the LCD Panel**

- When the liquid crystal panel is stained with dust or dirt, please wipe with soft cloth gently.
- Please do not rub the LCD panel with hard material.
- Please do not apply pressure to the LCD surface.
- Please do not use OA cleaner it will cause deterioration or discolor on the LCD surface.

#### Cleaning the Cabinet

- Unplug the power supply
- · Gently wipe the cabinet with a soft cloth
- To clean the cabinet, dampen the cloth with a neutral detergent and water, wipe the cabinet and follow with a dry cloth.
- NOTE: The surface of the cabinet is composed of many types of plastic. DO NOT clean with benzene thinner, alkaline detergent, alcoholic system detergent, glass cleaner, wax, polish cleaner, soap powder, or insecticide. Rubber or vinyl should not be in contact with the cabinet for an extended period of time. These types of fluids and materials can cause the paint to deteriorate, crack or peel.

Your new MultiSync LCD6520L monitor box\* should contain the following:

- LCD monitor •
- Power Cord
- Video Signal Cable
- User's Manual
- Wireless Remote Control and AA Batteries
- Main switch cover

- Screw (M4 x 10) x 4
- CD-ROM
- Stand x 2
- Thumbscrew for stand x 2
- Eyebolt x 2
- Washer x 2

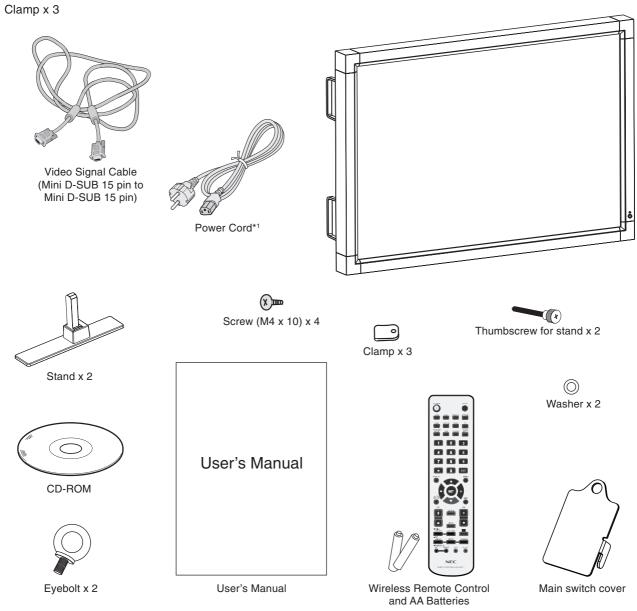

- Type and number of power cords included will depend on the where the LCD monitor is to be shipped. When more than \*1 one power cord is included, please use a power cord that matches the AC voltage of the power outlet and has been approved by and complies with the safety standard of your particular country.
- Install the stands at the time of unpacking if the display will be used with the stand.
- Remember to save your original box and packing material to transport or ship the monitor.

This device cannot be used or installed without the Tabletop Stand or other mounting accessory for support. For proper installation it is strongly recommended to use a trained, NEC authorized service person. Failure to follow NEC standard mounting procedures could result in damage to the equipment or injury to the user or installer. Product warranty does not cover damage caused by improper installation. Failure to follow these recommendations could result in voiding the warranty.

# Mounting

DO NOT mount the monitor yourself. Please ask dealer. For proper installation it is strongly recommended to use a trained, qualified technician. Please inspect the location where the unit is to be mounted. Mounting on wall or ceiling is the customer's responsibility. Not all walls or ceilings are capable of supporting the weight of the unit. Product warranty does not cover damage caused by improper installation, remodelling, or natural disasters. Failure to comply with these recommendations could result in voiding the warranty.

DO NOT block ventilated openings with mounting accessories or other accessories.

#### For NEC Qualified Personnel:

To insure safe installation, use two or more brackets to mount the unit. Mount the unit to at least two points on the installation location.

# Please note the following when mounting on wall or ceiling

- When using mounting accessories other than those that are NEC approved, they must comply with the VESA-compatible (FDMIv1) mounting method.
- NEC strongly recommends using size M8 screws (15 mm + thickness of bracket in length). If using screws longer than 15 mm, check the depth of the hole. (Recommended Fasten Force: 1125 - 1375N•cm) NEC recommends mounting interfaces that comply with UL1678 standard in North America.

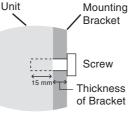

Screw length should equal depth of hole (15 mm) + the thickness of mounting bracket.

- Prior to mounting, inspect the installation location to insure that it is strong enough to support the weight of the unit so that the unit will be safe from harm.
- Refer to the instructions included with the mounting equipment for detailed information.

### Orientation

 DO NOT use this monitor in the portrait position. Doing so may cause failure and void the warranty.

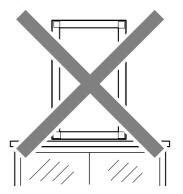

#### **Mounting location**

- The ceiling and wall must be strong enough to support the monitor and mounting accessories.
- DO NOT install in locations where a door or gate can hit the unit.
- DO NOT install in areas where the unit will be subjected to strong vibrations and dust.
- DO NOT install near where the main power supply enters the building.
- Do not install in where people can easily grab and hang onto the unit or the mounting apparatus.
- When mounting in a recessed area, as in a wall, leave at least 4 inches (10cm) of space between the monitor and the wall for proper ventilation.
- Allow adequate ventilation or provide air conditioning around the monitor, so that heat can properly dissipate away from the unit and mounting apparatus.

#### Mounting on ceiling

- Ensure that the ceiling is sturdy enough to support the weight of the unit and the mounting apparatus over time, against earthquakes, unexpected vibrations, and other external forces.
- Be sure the unit is mounted to a solid structure within the ceiling, such as a support beam. Secure the monitor using bolts, spring lock washers, washer and nut.
- DO NOT mount to areas that have no supporting internal structure. DO NOT use wood screws or anchor screws for mounting. DO NOT mount the unit to trim or to hanging fixtures.

#### Maintenance

- Periodically check for loose screws, gaps, distortions, or other problems that may occur with the mounting apparatus. If a problem is detected, please refer to qualified personnel for service.
- Regularly check the mounting location for signs of damage or weakness that may occur over time.

# **Attaching Mounting Accessories**

The display is designed for use with the VESA mounting system.

## 1. Attach eyebolts for mounting

This model is equipped with attachable eyebolts to aid in mounting.

- Place the washer over the threads of the eyebolt.
- Screw the eyebolts into eyebolt holes as shown in the picture.
- Be sure eyebolts are secure.
- In order to move the monitor into position, use a lifting device attached to the eyebolts.
- DO NOT mount the monitor using only the eyebolts.

Use an approved mounting accessory.

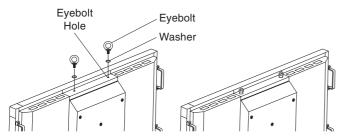

# 2. Attach Mounting Accessories

Mounting accessories can be attached while the monitor is on the Tabletop Stand in the upright position (Figure 1). Be careful to avoid tipping monitor when attaching accessories. After accessories are attached, stand can be removed.

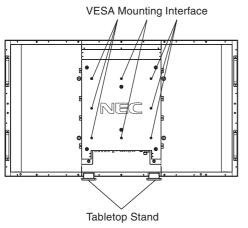

#### Figure 1

Mounting accessories can be attached with the monitor in the face down position. To avoid damaging the screen face, place the protective sheet on the table underneath the LCD (Figure 2). The protective sheet was wrapped around the LCD in the original packaging. Make sure there is nothing on the table that can damage the monitor.

When using mounting accessories other than NEC compliant and approved, they must comply with the VESA-compatible mounting method. NEC strongly recommends using screws M8 size and 15 mm in length. If using screws longer than 15 mm, check the depth of the hole. (Recommended Fasten Force: 1125-1375N•cm)

NEC recommends using a mounting interface that complies with UL1678 standard in North America.

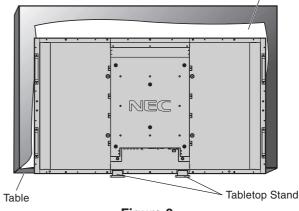

Figure 2

## 3. Installing and removing stand

**CAUTION:** Installing and removing the stand must be done by four or more people.

#### How to install stand

- 1. Please turn monitor off.
- 2. Place stand onto monitor with the long ends of the feet in front of the monitor.
- 3. After inserting stand in guide block, fasten thumbscrews on both sides of the monitor.

#### How to remove the stand

- 1. Spread the protective sheet on a flat surface, such as a desk.
- 2. Place monitor on the protective sheet.
- 3. Remove thumbscrews with a screwdriver or with your fingers and place them in a safe place for reuse.

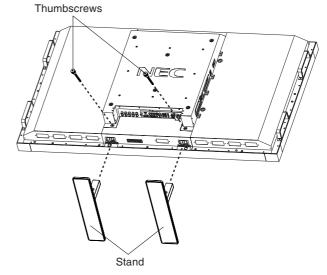

- **NOTE:** Place stand onto monitor so that the long end of the feet are in the front.
- **CAUTION:** Handle with care when mounting LCD monitor stand and avoid pinching your fingers.

#### Protective Sheet

# English

# 4. Ventilation Requirements

When mounting in an enclosed space or recessed area, leave adequate room between the monitor and the enclosure to allow heat to disperse, as shown below.

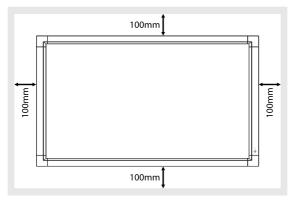

### 5. Prevent Tipping

When using the display with the Tabletop Stand fasten the LCD to a wall using a cord or chain that can support the weight of the monitor in order to prevent the monitor from falling. Fasten the cord or chain to the monitor using the provided clamp and screw.

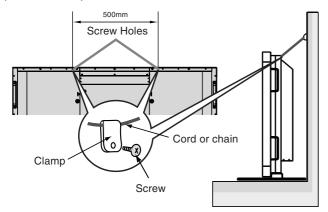

Before attaching the LCD monitor to the wall, make sure that the wall can support the weight of the monitor.

Be sure to remove the cord or chain from the wall before moving the LCD.

# 6. To prevent the main power switch from being used

To attach main power switch cover: Insert the tab on the switch cover into the slot on the display next to the main power switch. Secure into place using 1 screw.

**NOTE:** With the main power switch cover in place, the main power switch cannot be turned off. Remove main power switch cover in order to switch off the display.

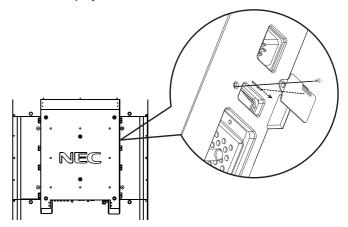

See "Parts Name and Functions" on page 12.

Your new MultiSync LCD6520P monitor box\* should contain the following:

- LCD monitor
- Power Cord
- Video Signal Cable
- User's Manual
- Wireless Remote Control and AA Batteries
- Main switch cover

- Clamp
- Screw (M4 x 10) x 2
- CD-ROM
- Eyebolt x 2
- Washer x 2

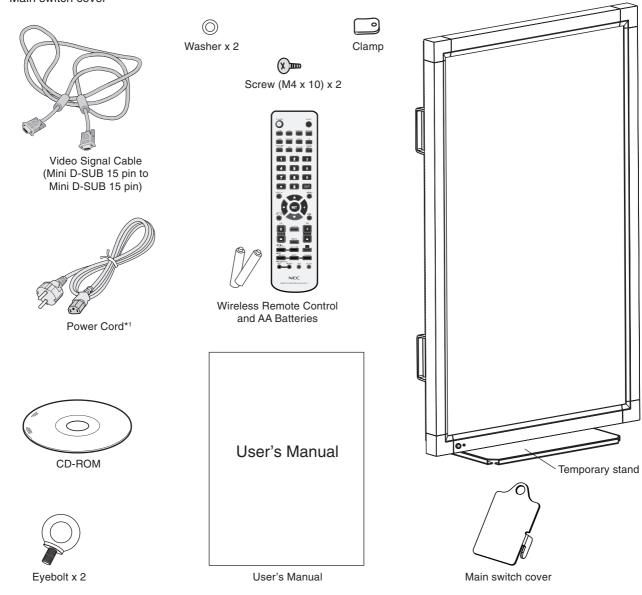

- \*1 Type and number of power cords included will depend on the where the LCD monitor is to be shipped. When more than one power cord is included, please use a power cord that matches the AC voltage of the power outlet and has been approved by and complies with the safety standard of your particular country.
- \* Remember to save your original box and packing material to transport or ship the monitor.
- \* Temporary stand must be removed before installation.

This device cannot be used or installed without mounting accessory for support. For proper installation it is strongly recommended to use a trained, NEC authorized service person. Failure to follow NEC standard mounting procedures could result in damage to the equipment or injury to the user or installer. Product warranty does not cover damage caused by improper installation. Failure to follow these recommendations could result in voiding the warranty.

# Mounting

DO NOT mount the monitor yourself. Please ask dealer. For proper installation it is strongly recommended to use a trained, qualified technician. Please inspect the location where the unit is to be mounted. Mounting on wall or ceiling is the customer's responsibility. Not all walls or ceilings are capable of supporting the weight of the unit. Product warranty does not cover damage caused by improper installation, remodelling, or natural disasters. Failure to comply with these recommendations could result in voiding the warranty.

DO NOT block ventilated openings with mounting accessories or other accessories.

#### For NEC Qualified Personnel:

To insure safe installation, use two or more brackets to mount the unit. Mount the unit to at least two points on the installation location.

# Please note the following when mounting on wall or ceiling

- When using mounting accessories other than those that are NEC approved, they must comply with the VESAcompatible (FDMIv1) mounting method.
- NEC strongly recommends using size M8 screws (15 mm + thickness of bracket in length). If using screws longer than 15 mm, check the depth of the hole. (Recommended Fasten Force: 1125 - 1375N•cm) NEC recommends mounting interfaces that comply with UL1678 standard in North America.

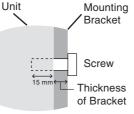

Screw length should equal depth of hole (15 mm) + the thickness of mounting bracket.

- Prior to mounting, inspect the installation location to insure that it is strong enough to support the weight of the unit so that the unit will be safe from harm.
- Refer to the instructions included with the mounting equipment for detailed information.

# Orientation

- DO NOT use this monitor in the landscape position. Doing so may cause failure and void the warranty.
- LCD6520P can not rotate a displayed image from Landscape to Portrait. Content must be created for use in portrait mode.

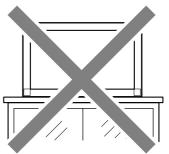

### **Mounting location**

- The ceiling and wall must be strong enough to support the monitor and mounting accessories.
- DO NOT install in locations where a door or gate can hit the unit.
- DO NOT install in areas where the unit will be subjected to strong vibrations and dust.
- DO NOT install near where the main power supply enters the building.
- Do not install in where people can easily grab and hang onto the unit or the mounting apparatus.
- When mounting in a recessed area, as in a wall, leave at least 4 inches (10cm) of space between the monitor and the wall for proper ventilation.
- Allow adequate ventilation or provide air conditioning around the monitor, so that heat can properly dissipate away from the unit and mounting apparatus.

## Mounting on ceiling

- Ensure that the ceiling is sturdy enough to support the weight of the unit and the mounting apparatus over time, against earthquakes, unexpected vibrations, and other external forces.
- Be sure the unit is mounted to a solid structure within the ceiling, such as a support beam. Secure the monitor using bolts, spring lock washers, washer and nut.
- DO NOT mount to areas that have no supporting internal structure. DO NOT use wood screws or anchor screws for mounting. DO NOT mount the unit to trim or to hanging fixtures.

#### Maintenance

- Periodically check for loose screws, gaps, distortions, or other problems that may occur with the mounting apparatus. If a problem is detected, please refer to qualified personnel for service.
- Regularly check the mounting location for signs of damage or weakness that may occur over time.

# **Attaching Mounting Accessories**

For shipping purposes, the LCD6520P is shipped with a temporary stand.

This stand must be removed before installation.

In order to remove the monitor from the temporary stand and to aid in mounting, a lifting device must be used in conjunction with the attachable eyebolts.

### 1. Attach eyebolts

This model is equipped with attachable eyebolts to aid in mounting.

- Place the washer over the threads of the eyebolt.
- Screw the eyebolts into eyebolt holes as shown in the picture.
- Be sure eyebolts are secure.
- In order to move the monitor into position, use a lifting device attached to the eyebolts.

**DO NOT** mount the monitor using only the eyebolts. Use an approved mounting accessory.

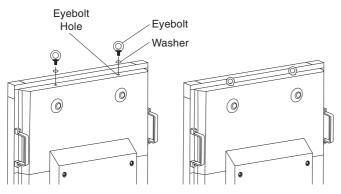

#### 2. Removing the Temporary Stand

1. To remove stand, unscrew the screws indicated in the picture.

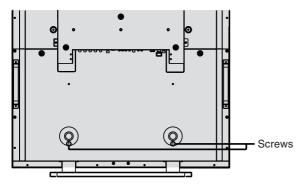

2. Using a lifting device, raise the monitor off of the stand.

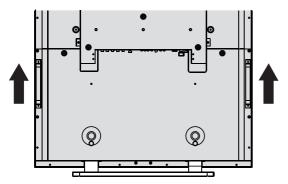

## 3. Attach Mounting Accessories

The display is designed for use with the VESA mounting system.

When using mounting accessories other than NEC compliant and approved, they must comply with the VESA-compatible mounting method. NEC strongly recommends using screws M8 size and 15 mm in length. If using screws longer than 15 mm, check the depth of the hole. (Recommended Fasten Force: 1125 - 1375N•cm)

NEC recommends using a mounting interface that complies with UL1678 standard in North America.

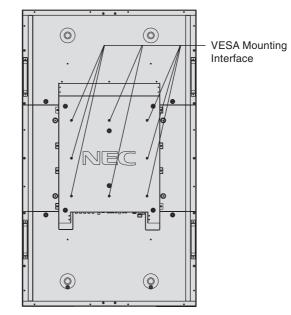

**NOTE:** Do not use the temporary stand holes for permanent stand installation. These holes are for shipping purposes only.

## 4. Ventilation Requirements

When mounting in an enclosed space or recessed area, leave adequate room between the monitor and the enclosure to allow heat to disperse, as shown below.

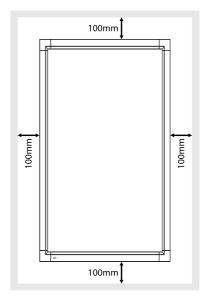

# 5. To prevent the main power switch from being used

To attach main power switch cover: Insert the tab on the switch cover into the slot on the display next to the main power switch. Secure into place using 1 screw.

**NOTE:** With the main power switch cover in place, the main power switch cannot be turned off. Remove main power switch cover in order to switch off the display.

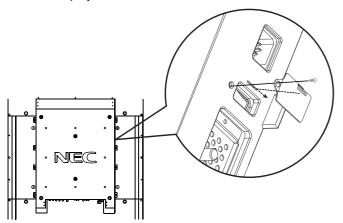

See "Parts Name and Functions" on page 12.

# **Control Panel**

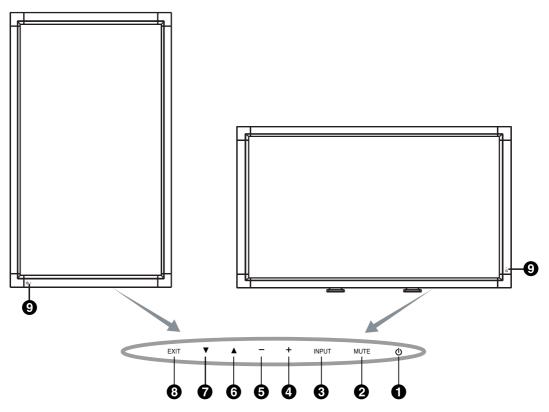

#### ● POWER button (小)

Switches the power on/off. See also page 24.

#### **2** MUTE button

Switches the audio mute ON/OFF.

#### **③** INPUT button

Acts as SET button within OSD menu. (Toggle switches between [DVI], [VGA], [RGB/HV], [HDMI], [DVD/HD], [VIDEO], [S-VIDEO] or [TV]\*). [S-VIDEO] is enabled by selecting the "SEPARATE" mode in the OSD or by having the "S-VIDEO" cable connected with the "S-VIDEO" signal present and selecting "PRIORITY" MODE. See page 31.

#### PLUS (+) button

Acts as (+) button to increase the adjustment with OSD menu. Increases the audio output level when the OSD menu is turned off.

#### **6** MINUS (-) button

Acts as (-) button to decrease the adjustment with OSD menu. Decreases the audio output level when the OSD menu is turned off.

#### **()** UP (▲) button

Activates the OSD menu when the OSD menu is turned-off. Acts as  $\blacktriangle$  button to move the highlighted area up to select adjustment items within OSD menu.

#### **O**DOWN (**v**) button

Activates the OSD menu when the OSD menu is turned-off. Acts as  $\checkmark$  button to move the highlighted area down to select adjustment items within OSD menu.

#### EXIT button

Activates the OSD menu when the OSD menu is turned-off. Acts as EXIT button within the OSD to move to previous menu.

#### Remote control sensor and Power Indicator

Receives the signal from the remote control (when using the wireless remote control). See also page 15. Glows green when the LCD monitor is in active mode\*. Glows amber when the LCD is in POWER OFF (standby) mode. Blinks amber when the monitor is in Power Save Mode. Green and Amber blink alternately while in Power Standby mode with the "SCHEDULE SETTINGS" function enabled. When a component failure is detected within the monitor, the indicator will blink red.

\* If "OFF" is selected in "POWER INDICATOR" (see page 30), LED will not light when the LCD monitor is in active mode.

#### **Control Key Lock Mode**

This control completely locks out access to all Control Key functions. To activate the control key lock function, press both  $\checkmark$  and  $\blacktriangle$  and hold down simultaneously for more than 3 seconds. To resume user mode, press both  $\checkmark$  and  $\blacktriangle$  and hold simultaneously for more than 3 seconds.

<sup>\*:</sup> The product you purchased may not have this feature.

# **Terminal Panel**

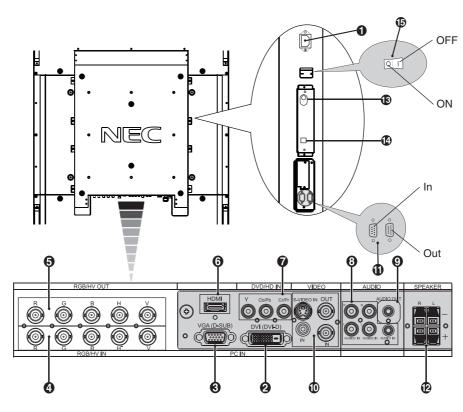

#### **1** AC IN connector

Connects with the supplied power cord.

#### OVI IN (DVI-D)

To input digital RGB signals from a computer or HDTV device having a digital RGB output.

\* This connector does not support analog input.

#### SVGA IN (mini D-Sub 15 pin)

To input analog RGB signals from a personal computer or from other RGB equipment.

#### RGB/HV IN [R, G, B, H, V] (BNC)

To input analog RGB signals or signals from other RGB equipment.

This is also to connect equipment such as a DVD player, HDTV device and Set-Top-Box. A Sync-on-Green signal can be connected to the G connector.

#### **G** RGB/HV OUT (BNC)

To outputs the signal from the RGB/HV IN connector to an input on a separate device.

#### **6** HDMI connector

To input digital HDMI signals.

#### **DVD/HD** connector (RCA)

Connecting equipment such as a DVD player, HDTV device, or Set-Top-Box.

#### **3** AUDIO IN 1, 2, 3

To input audio signal from external equipment such as a computer, VCR or DVD player.

#### O AUDIO OUT

To output the audio signal from the AUDIO IN 1, 2, 3, HDMI, and TV jack to an external device (stereo receiver, amplifier, etc.).

#### VIDEO INPUT/OUTPUT Connector

VIDEO IN connector (BNC and RCA): To input a composite video signal. BNC and RCA connectors are not available at the same time (Use only one input).
VIDEO OUT connector (BNC): To output the composite video signal from the VIDEO IN connector.
S-VIDEO IN connector (Mini DIN 4 pin): To input the S-video (Y/C separate signal). See page 31, S-VIDEO MODE SETTING.

#### EXTERNAL CONTROL (D-Sub 9 pin)

**IN connector:** Connect RS-232C input from external equipment such as a PC in order to control RS-232C functions.

**Out connector:** Connect RS-232C output. To connect multiple MultiSync monitors via RS-232C daisy Chain.

#### EXTERNAL SPEAKER TERMINAL

To output the audio signal from AUDIO 1, 2, 3, HDMI and TV jack. **Note:** This speaker terminal is for 15W + 15W (8 ohm) speaker.

#### BRF IN\* (For U.S.)

TV signal input.

#### S/PDIF OUTPUT\* (For U.S.)

Optical digital audio out.

#### Main Power Switch

On/Off switch to turn main power ON/OFF.

\*: The product you purchased may not have this feature.

# **Wireless Remote Control**

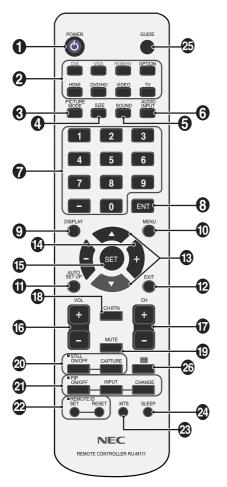

#### **1** POWER button

Switches the power on/off.

#### **2** INPUT button

Selects input signal, [DVI], [VGA], [RGB/HV], [HDMI], [DVD/HD], [VIDEO], [TV]\* or [S-VIDEO]. [S-VIDEO] is enabled by selecting the "SEPARATE" mode in the OSD or by having the "S-VIDEO" cable connected with an "S-VIDEO" signal present and selecting "PRIORITY" MODE in the S-VIDEO OSD menu. See page 31.

#### **③** PICTURE MODE button

Selects picture mode, [HIGHBRIGHT], [STANDARD], [sRGB], [CINEMA]. See page 25.

HIGHBRIGHT: for moving images such as DVD STANDARD: for images sRGB: for text based images CINEMA: for movies.

#### **4** SIZE button

Selects picture size, [FULL], [NORMAL], [WIDE] and [ZOOM]. See page 25.

#### **G** SOUND button

Artificial surround sound.

#### **6** AUDIO INPUT button

Selects audio input source [IN1], [IN2], [IN3], [HDMI], [TV]\*.

#### 🕜 KEYPAD

Press buttons to set and change passwords, change channel and set REMOTE ID.

#### BNT button\*

Sets channels.

#### DISPLAY button

Turns on/off the information OSD. See page 25.

#### MENU button

Turns on/off the menu mode.

#### AUTO SETUP button

Enters auto setup menu. See page 27.

#### EXIT button

Returns to previous menu within OSD menu.

#### UP/DOWN button

Acts as ▲ ▼ button to move the highlighted area up or down to select adjustment items within OSD menu. Small screen which adjusted "PIP" mode moves up or down.

#### MINUS/PLUS (+/-) button

Increases or decreases the adjustment level within OSD menu settings. Small screen which adjusted "PIP" mode moves left or right.

#### B SET button

Makes selection.

#### **OVUME UP/DOWN** button

Increases or decreases audio output level.

#### CH +/- button\*

Moves channel up or down.

#### CH RTN button\*

Returns to previous channel.

#### MUTE button

Turns on/off mute function.

#### STILL button

**ON/OFF button:** Activates/deactivates still picture mode. **STILL CAPTURE button:** Captures still picture.

#### PIP (Picture In Picture) button

**ON/OFF button:** Toggle switches between PIP, POP, sideby-side (aspect) and side-by-side (full). See page 29. **INPUT button:** Selects the "picture in picture" input signal. **CHANGE button:** Replaces to the main picture and sub picture.

|         |             |     |     |        | Sub p | oicture |       |             |
|---------|-------------|-----|-----|--------|-------|---------|-------|-------------|
|         |             | DVI | VGA | RGB/HV | HDMI  | DVD/HD  | VIDEO | TV for U.S. |
|         | DVI         | -   | -   | -      | -     | ✓       | ✓     | ✓           |
| e       | VGA         | -   | -   | -      | -     | ✓       | ✓     | √           |
| picture | RGB/HV      | -   | -   | -      | -     | ✓       | ✓     | √           |
|         | HDMI        | -   | -   | -      | -     | ✓       | ✓     | ✓           |
| Main    | DVD/HD      | ✓   | ✓   | √      | √     | -       | ✓     | √           |
| ŝ       | VIDEO       |     |     | ✓      | -     | ~       |       |             |
|         | TV for U.S. | ✓   | ✓   | ✓      | ✓     | ✓       | -     | -           |

\*: The product you purchased may not have this feature.

#### REMOTE ID button

Activates REMOTE ID function.

#### MTS button\*

Multichannel television sound.

#### SLEEP button

Sets power off timer.

#### GUIDE button\*

Enters on screen program guide (For U.S.).

🕸 📃 button\*

Activates closed captioning (For U.S.).

\*: The product you purchased may not have this feature.

# Operating Range for the Remote Control

Point the top of the remote control toward the LCD monitor's remote sensor during button operation.

Use the remote control within a distance of about 7 m (23 ft.) from the front of the LCD monitor's remote control sensor or at a horizontal and vertical angle of within  $30^{\circ}$  within a distance of about 3.5 m (10 ft.)

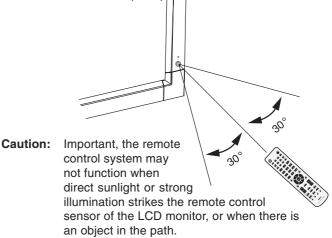

## Handling the remote control

- Do not subject to strong shock.
- Do not allow water or other liquid to splash the remote control. If the remote control gets wet, wipe it dry immediately.
- Avoid exposure to heat and steam.
- Other than to install the batteries, do not open the remote control.

#### 1. Determine the installation location

- **CAUTION:** Installing your LCD display must be done by a qualified technician. Contact your dealer for more information.
- **CAUTION:** MOVING OR INSTALLING THE LCD MONITOR MUST BE DONE BY FOUR OR MORE PEOPLE. Failure to follow this caution may result in injury if the LCD monitor falls.
- **CAUTION:** Do not mount or operate the display upside down, face up, or face down.
- **CAUTION:** This LCD has a temperature sensor and cooling fan. If the LCD becomes too hot, the cooling fan will turn on automatically. If the LCD becomes overheated while the cooling fan is running, a "Caution" warning will appear. If the "Caution" warning appears, discontinue use and allow the unit to cool. Using the cooling fan will reduce the likelihood of early circuit failure and may help reduce image degradation and "Image Persistance".

If the LCD is used in an enclosed area or if the LCD panel is covered with a protective screen, please check the inside temperature of the monitor by using the "HEAT STATUS" control in the OSD (see page 30). If the temperature is higher than the normal operating temperature, please turn the cooling fan to ON within the FAN CONTROL menu within the OSD (see page 30).

**IMPORTANT:** Lay the protective sheet, which was wrapped around the LCD monitor when it was packaged, beneath the LCD monitor so as not to scratch the panel.

#### 2. Install the remote control batteries

The remote control is powered by two 1.5V AA batteries. To install or replace batteries:

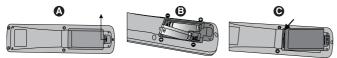

- A. Press and slide to open the cover.
- B. Align the batteries according to the (+) and (-) indications inside the case.
- C. Replace the cover.
- **CAUTION:** Incorrect usage of batteries can result in leaks or bursting.

NEC recommends the following battery use:

- Place "AA" size batteries matching the (+) and (-) signs on each battery to the (+) and (-) signs of the battery compartment.
- Do not mix battery brands.
- Do not combine new and old batteries. This can shorten battery life or cause liquid leakage of batteries.
- Remove dead batteries immediately to prevent battery acid from leaking into the battery compartment.
- Do not touch exposed battery acid, it may injure skin.
- **NOTE:** If you do not intend to use the Remote Control for a long period of time, remove the batteries.

#### 3. Connect external equipment (See pages 18-23)

- To protect the external equipment; turn off the main power before making connections.
- Refer to your equipment user manual for further information.

#### 4. Connect the supplied power cord

- The equipment should be installed close to an easily accessible power outlet.
- Please fasten power cord to the LCD monitor by attaching the screw and clamp.
- Fully insert the prongs into the power outlet socket. A loose connection may cause image degradation.
- **NOTE:** Please refer to the "Safety Precautions and Maintenance" section of this manual for proper selection of AC power cord.

#### LCD6520L

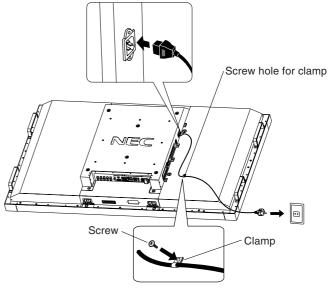

LCD6520P

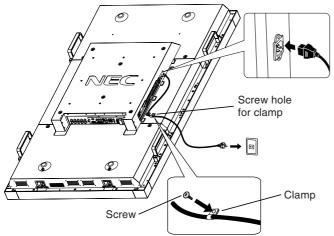

# 5. Switch on the power of all the attached external equipment

When connected with a computer, switch on the power of the computer first.

# 6. Operate the attached external equipment

Display the signal from the desired input source.

### 7. Adjust the sound

Make volume adjustments when required.

### 8. Adjust the screen (See pages 27 and 28)

Make adjustments of the screen display position when necessary.

## 9. Adjust the image (See page 27)

Make adjustments such as brightness or contrast when required.

## **10. Recommended Adjustments**

To reduce the risk of the "Image Persistence", please adjust the following items based on the application being used: "SCREEN SAVER", "SIDE BORDER COLOR" (See page 30) "DATE & TIME", "SCHEDULE SETTINGS" (See page 28). It is recommended that the "FAN CONTROL" setting (See page 30) be turned to ON also.

#### Before making connections:

- \* First turn off the power of all the attached equipment and make connections.
- \* Refer to the user manual included with each separate piece of equipment.
- **NOTE:** The LCD6520L and LCD6520P use the same input signal to display images. When using LCD6520P, the displayed image is rotated 90 degrees. Content for the LCD6520P should be prepared for use in portrait mode.

# **Connecting a Personal Computer**

Connecting your computer to your LCD monitor will enable you to display your computer's screen image. Some video cards and a pixel clock over 162MHz may not display an image correctly. Your LCD monitor displays proper image by adjusting the factory preset timing signal automatically.

<Factory preset signal timing>

| Deschutien  | Scanning   | frequency | Dementer               |
|-------------|------------|-----------|------------------------|
| Resolution  | Horizontal | Vertical  | Remarks                |
| 640 x 480   | 31.5kHz    | 60Hz      |                        |
| 800 x 600   | 37.9kHz    | 60Hz      |                        |
| 1024 x 768  | 48.4kHz    | 60Hz      |                        |
| 1280 x 768  | 48kHz      | 60Hz      |                        |
| 1360 x 768  | 48kHz      | 60Hz      |                        |
| 1280 x 1024 | 64kHz      | 60Hz      |                        |
| 1600 x 1200 | 75kHz      | 60Hz      | Compressed image       |
| 1920 x 1080 | 66.6kHz    | 60Hz      | Recommended resolution |

#### Connect the LCD Monitor to a Personal Computer

- To connect the VGA IN connector (mini D-sub 15 pin) on the LCD monitor, use the supplied PC Video RGB signal cable (mini D-sub 15 pin to mini D-sub 15 pin).
- To connect the RGB/HV connector (BNC) on the LCD monitor, use a mini D-sub 15 pin to BNC x 5 signal cable (sold separately). Select RGB/HV from the INPUT button.
- When connecting one or more LCD monitors, use the RGB OUT connector (BNC) (BNC INPUT only).
- AUDIO IN 1, 2 and 3 can be used for audio input. To select audio source [IN1], [IN2] or [IN3] press the AUDIO INPUT button.

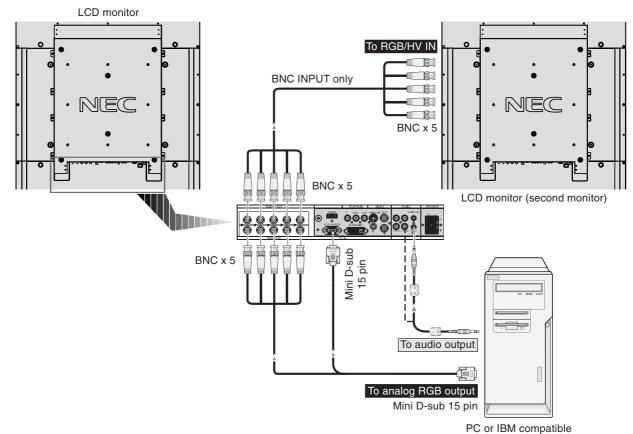

English-18

# **Connecting to a Macintosh Computer**

Connecting your Macintosh computer to your LCD monitor will enable you to display your computer's screen image. Some video cards or drivers may not display images correctly.

### **Connect the LCD Monitor to Macintosh**

- To connect the VGA IN connector (mini D-sub 15 pin) on the LCD monitor, use the supplied PC Video RGB signal cable (mini D-sub 15 pin to mini D-sub 15 pin).
- To connect the RGB/HV IN connector (BNC) on the LCD monitor, use a mini D-sub 15 pin to BNC x 5 signal cable (sold separately) (BNC INPUT only).
- If you use with a Macintosh PowerBook, set "Mirroring" to Off.
   Refer to your Macintosh's owner's manual for more information about your computer's video output requirements and any special identification or configuring your monitor's image and monitor may require.
- AUDIO IN 1, 2 and 3 can be used for audio input. To select audio source [IN1], [IN2] or [IN3] press the AUDIO INPUT button.

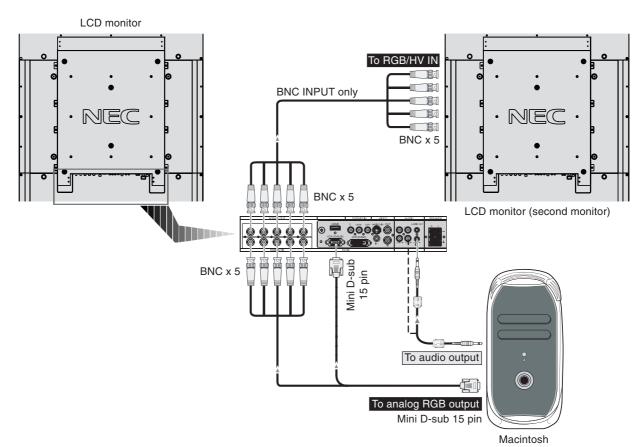

# **Connecting with Digital Interface Equipment**

Connections can be made with equipment that is equipped with a digital interface that complies with the DVI (Digital Visual Interface) standard.

## Connect the LCD Monitor to a Computer with a Digital Output

- The DVI IN connector also accepts a DVI-D cable.
- Input TMDS signals conforming to DVI standards.
- To maintain display quality, use a cable that conforms to DVI standards.
- AUDIO IN 1, 2 and 3 can be used for audio input. To select audio source [IN1], [IN2] or [IN3] press the AUDIO INPUT button.
- For mode selection, see "DVI MODE" on page 31.

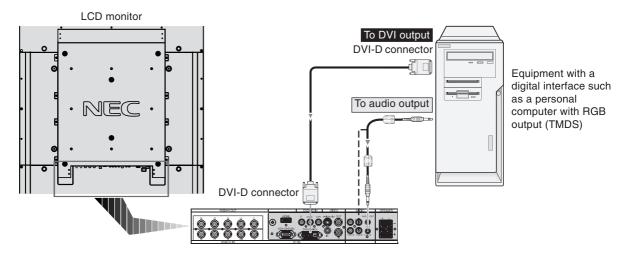

# Connecting a DVD Player with component out

Connecting your DVD player to your LCD monitor will enable you to display DVD video.

Refer to your DVD player user's manual for more information.

### Connect the LCD Monitor to a DVD Player

 To connect the DVD/HD IN connector (RCA) on the LCD monitor, use an RCA connector cable (sold separately). Some DVD players may have different connectors such as DVI-D connector. Select [DVI/HD] mode from the "DVI MODE" menu. For mode selection, see "DVI MODE" on page 31.

AUDIO IN 1, 2 and 3 can be used for audio input. To select audio source [IN1], [IN2] or [IN3] press the AUDIO INPUT button.

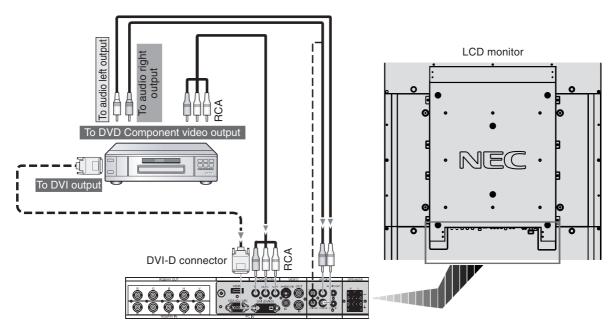

# Connecting a DVD Player with HDMI out

Connecting your DVD player to your LCD monitor will enable you to display DVD video.

Refer to your DVD player user's manual for more information.

Select [HDMI] from the AUDIO INPUT button.

### Connect the LCD Monitor to a DVD Player

- Please use an HDMI cable with HDMI logo.
- It may take a moment for the signal to appear.
- PC-DVI signals are not supported.

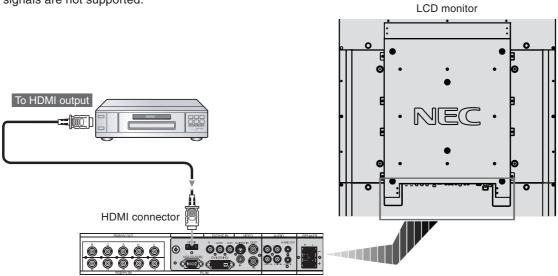

# **Connecting a DVD Player with SCART out**

Connecting your DVD player to your LCD monitor will enable you to display SCART.

#### Connect the LCD Monitor to a DVD Player

 To connect the DVD/HD IN connector (RCA) on the LCD monitor and connect the video (sync) and the Video In connector (RCA), use an RCA connector cable (sold separately).

Some DVD players may have different connectors such as DVI-D connector.

Select [ON] mode from the "SCART MODE" menu when you use a SCART connector. For mode selection, see "SCART" on page 31.

The AUDIO IN 1, 2 and 3 (RCA) can be used for audio input. To select audio source [IN1], [IN2] or [IN3] press the AUDIO INPUT button.

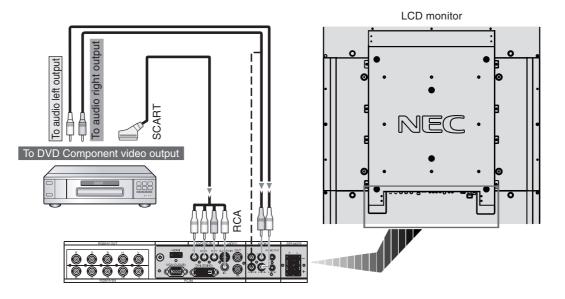

# **Connecting to a Stereo Amplifier**

You can connect your stereo amplifier to your LCD monitor. Refer to your amplifier owner's manual for more information.

### Connect the LCD Monitor to a Stereo Amplifier

- Turn on the LCD monitor and the amplifier only after all connections have been made.
- Use a stereo Mini-RCA cable to connect the AUDIO OUT connector (Stereo Mini Jack) on the LCD monitor to the audio input on the amplifier.
- Do not reverse the audio left and right jacks.
- The AUDIO IN is used for audio input.
- The AUDIO OUT jack outputs sound from the selected Audio input.

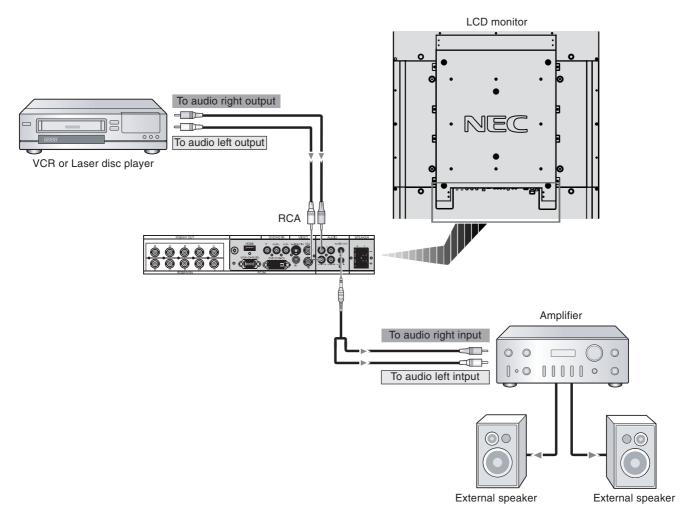

# **Power ON and OFF Modes**

The LCD monitor power indicator will turn green while powered on and will turn amber while powered off.

**NOTE:** The Main Power Switch must be in the ON position in order to power up the monitor using the remote control or the Power Button on the front of the LCD.

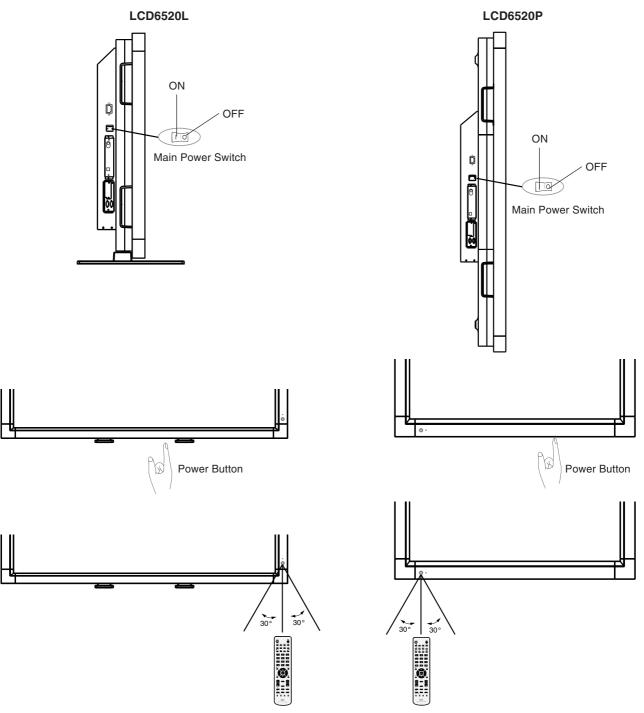

# English

# **Power Indicator**

| Mode                                                                                                    | Status Indicator Light                               |  |
|----------------------------------------------------------------------------------------------------|------------------------------------------------------|--|
| Power ON                                                                                                    | Green*                                               |  |
| Power OFF (Standby)<br>Power consumption under 7W                                                                   | Amber                                                |  |
| Power Save                                                                                                    | Amber Blinking                                       |  |
| Power Standby when<br>"SCHEDULE SETTINGS" enabled                                                                   | Green and Amber<br>blink alternately                 |  |
| Diagnosis (Detecting failure)                                                                                       | Red Blinking<br>(See <b>Troubleshooting</b> page 40) |  |
| * If "OFF" is selected in POWER INDICATOR (page 30), the LED will not light when the LCD monitor is in active mode. |                                                      |  |

# **Using Power Management**

The LCD monitor follows the VESA approved DPM Power Management function.

The power management function is an energy saving function that automatically reduces the power consumption of the display when the keyboard or the mouse has not been used for a fixed period.

The power management feature on your new display has been set to the "ON" mode. This allows your display to enter a Power Saving Mode when no signal is applied. This could potentially increase the life and decrease the power consumption of the display.

STANDBY mode is used when the display is connected to an RS-232C cable or when using the INPUT DETECT function.

# Selecting a video source

#### To view a video source:

Use the input button to set [VIDEO].

Use the COLOR SYSTEM menu to set [AUTO], [NTSC], [PAL], [SECAM], [PAL60], [4.43NTSC], according to your video format.

# **Picture Size**

| DVI,VGA, RGB/HV F | ULL | ZOOM - | NORMAL |
|-------------------|-----|--------|--------|

HDMI, DVD/HD, FULL  $\rightarrow$  WIDE  $\rightarrow$  ZOOM  $\rightarrow$  NORMAL VIDEO, TV

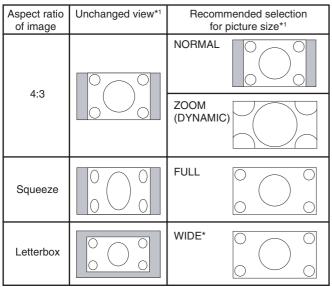

\*1 Grey areas indicate unused portions of the screen.

**NORMAL:** Displays the aspect ratio the same as it is sent from the source.

FULL: Fills entire screen.

**WIDE:** Expands a 16:9 letter box signal to fill entire screen. **ZOOM (DYNAMIC):** Expands a 4:3 pictures to fill the entire screen with non-linearity. Some of the outside image area will be cut off due to expansion.

#### ZOOM

The image can be expanded beyond the active display area. The image which is outside of active display area is not shown.

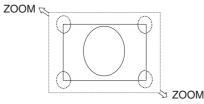

# **Picture Mode**

| DVI,VGA, RGB/HV |          | sRGB 🔶 |  |
|-----------------|----------|--------|--|
| HDMI, DVD/HD,   | STANDARD |        |  |
| VIDEO. TV       | <b>*</b> |        |  |

# **Information OSD**

The Information OSD provides information such as: Monitor ID, Input Source, Picture Size, etc. Press the DISPLAY button on the remote to bring up the Information OSD.

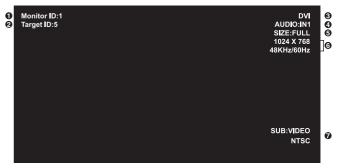

- 1 ID number assigned to current monitor
- ID number assigned monitor to be controlled via RS-232C
- Input Source
- Audio input mode
- 6 Picture size
- Input Signal Information
- Sub picture information

# **OSD (On-Screen-Display) Controls**

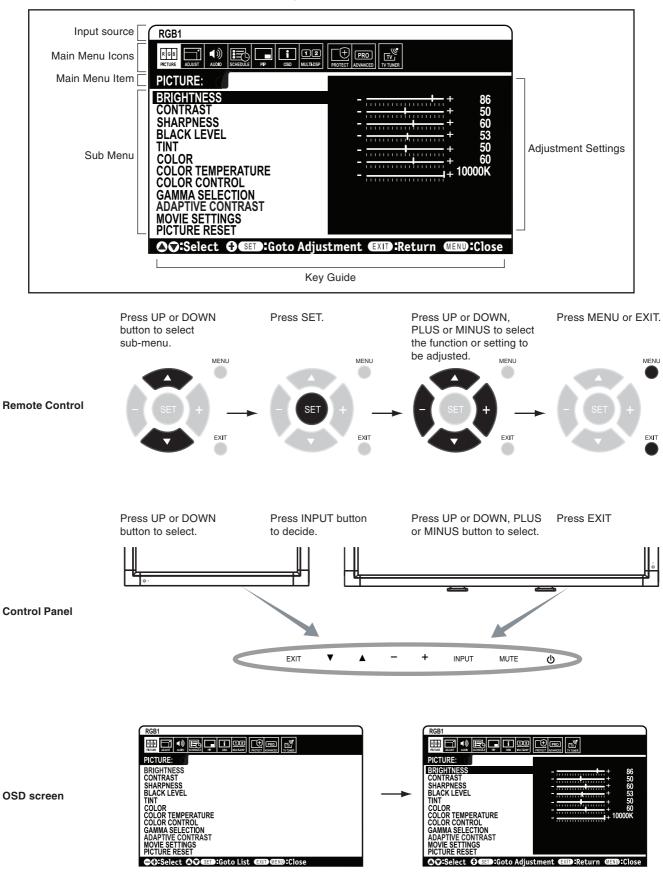

NOTE: Some functions may not be available depending on the model or optional equipment.

| OSD     | Setting                                                  |                                                                                                    |
|---------|----------------------------------------------------------|----------------------------------------------------------------------------------------------------|
|         |                                                          |                                                                                                    |
| PICTURE | BRIGHTNESS                                               | Adjusts the overall image and background brightness. Press + or - to adjust.                                                                                                    |
|         | CONTRAST                                                 | Adjusts the image brightness in relationship to the background. Press + or - to adjust.<br>Note: The sRGB picture mode is standard and cannot be changed.                                                                                                    |
|         | SHARPNESS                                                | Adjusts the crispness of the image. Press + or - to adjust.                                                                                                    |
|         | BLACK LEVEL                                              | Adjusts the image brightness in relationship to the background. Press + or - to adjust.<br>Note: The sRGB picture mode is standard and cannot be changed.                                                                                                    |
|         | TINT<br>HDMI, DVD/HD, VIDEO, TV inputs only              | Adjusts the tint of the screen. Press + or - to adjust.                                                                                                    |
|         | COLOR<br>HDMI, DVD/HD, VIDEO, TV inputs only             | Adjusts the color depth of the screen. Press + or - to adjust.                                                                                                    |
|         | COLOR TEMPERATURE                                        | Adjusts the color temperature of the entire screen. A low color temperature will make the screen reddish. A high color temperature will make the screen bluish.<br>Note: The sRGB picture mode is set to a predefined 6500 K standard and cannot be changed. |
|         | COLOR CONTROL<br>DVI, VGA, RGB/HV, HDMI inputs only      | Adjusts the levels of the Red, Yellow, Green, Cyan, Blue, Magenta and Saturation.<br>Note: The sRGB picture mode is standard and cannot be changed.                                                                                                    |
|         | GAMMA SELECTION                                          | Select a display gamma for best picture quality.<br>Note: The sRGB picture mode is standard and cannot be changed.                                                                                                    |
|         | NATIVE                                                   | Gamma correction is handled by the LCD panel.                                                                                                    |
|         | 2.2                                                      | Typical display gamma for use with a PC.                                                                                                    |
|         | 2.4                                                      | Good for video (TV, DVD, etc.)                                                                                                    |
|         | S GAMMA                                                  | Special gamma for certain types of movies. Raises the dark parts and lowers the light parts of the image. (S-Curve)                                                                                                    |
|         | DICOM SIM.                                               | DICOM GSDF curve simulated for LCD type.                                                                                                    |
|         | PROGRAMMABLE                                             | A programmable gamma curve can be loaded using NEC software.                                                                                                    |
|         | ADAPTIVE CONTRAST<br>HDMI, DVD/HD, VIDEO, TV inputs only | Sets the level of adjustment for dynamic contrast.                                                                                                    |
|         | OFF                                                      |                                                                                                    |
|         | MID                                                      |                                                                                                    |
|         | HIGH                                                     |                                                                                                    |
|         | MOVIE SETTINGS                                           |                                                                                                    |
|         | NOISE REDUCTION<br>TV, VIDEO inputs only                 | Adjusts the amount of noise reduction. Press + or - to adjust.                                                                                                    |
|         | FILM MODE<br>HDMI, DVD/HD, VIDEO, TV inputs only         | Selects Film mode.                                                                                                    |
|         | PICTURE RESET                                            | Resets the following settings within the PICTURE menu back to factory setting:<br>BRIGHTNESS, CONTRAST, SHARPNESS, BLACK LEVEL, TINT, COLOR, COLOR<br>TEMPERATURE, COLOR CONTROL, GAMMA SELECTION, ADAPTIVE CONTRAST,<br>MOVIE SETTINGS.                     |
|         |                                                          |                                                                                                    |
| ADJUST  | AUTO SETUP<br>VGA, RGB/HV inputs only                    | Automatically adjusts Screen Size, H position, V position, Clock, Clock Phase, White Level, and Black Level.                                                                                                    |
|         | AUTO ADJUST<br>VGA, RGB/HV inputs only                   | H Position, V Position and Clock Phase are adjusted automatically upon power on.                                                                                                    |
|         | H POSITION                                               | Controls the horizontal position of the image within the Display area of the LCD.<br>Press + to move right. Press - to move left.                                                                                                    |
|         | V POSITION                                               | Controls the vertical position of the image within the Display area of the LCD.<br>Press + to move up. Press - to move down.                                                                                                    |
|         | CLOCK<br>VGA, RGB/HV inputs only                         | Press + to expand the width of the image on the right of the screen.<br>Press - to narrow the width of the image on the left.                                                                                                    |

|          | CLOCK PHASE<br>VGA, RGB/HV, DVD/HD inputs only       | Adjusts the visual "noise" on the image.                                                                                                    |
|----------|------------------------------------------------------|----------------------------------------------------------------------------------------------------|
|          | H RESOLUTION<br>DVI, VGA, RGB/HV inputs only         | Adjusts the horizontal size of the image.                                                                                                    |
|          | V RESOLUTION<br>DVI, VGA, RGB/HV inputs only         | Adjusts the vertical size of the image.                                                                                                    |
|          | ZOOM MODE<br>Does not work with TV input in the U.S. | Select the aspect ratio of the screen image.                                                                                                    |
|          | BASE ZOOM                                            |                                                                                                    |
|          | 16:9<br>HDMI, DVD/HD, VIDEO inputs only              | For input sources that have a 16:9 aspect ratio.                                                                                                    |
|          | 14:9<br>HDMI, DVD/HD, VIDEO inputs only              | For input sources that have a 14:9 aspect ratio.                                                                                                    |
|          | DYNAMIC<br>HDMI, DVD/HD, VIDEO inputs only           | Expands 4:3 picture to fill the screen. Some of the image is lost due to expansion.                                                                                                    |
|          | OFF                                                  | Selecting "OFF" will display the image in a 1 by 1 pixel format. (If the input resolution is higher than a 1360 x 768 resolution, the image will be scaled down to fit the screen.)                    |
|          | CUSTOM                                               | Displays an image as large as possible without changing the aspect ration.                                                                                                    |
|          | ZOOM*2                                               | Maintains the aspect ratio while zooming.                                                                                                    |
|          | H ZOOM*2                                             | Amount of horizontal zoom. Can be adjusted for each BASE ZOOM setting.                                                                                                    |
|          | V ZOOM*2                                             | Amount of vertical zoom. Can be adjusted for each BASE ZOOM setting.                                                                                                    |
|          | H POS*2                                              | Horizontal position. Can be adjusted for each BASE ZOOM setting.                                                                                                    |
|          | V POS*2                                              | Vertical position. Can be adjusted for each BASE ZOOM setting.                                                                                                    |
|          | INPUT RESOLUTION<br>VGA, RGB/HV inputs only          | If there is a problem with signal detection, this function forces the monitor to display the signal at the desired resolution.<br>If no problem is detected, the only available option will be "AUTO". |
|          | ADJUST RESET                                         | Resets the following settings within the ADJUST menu back to factory setting:<br>AUTO ADJUST, H POSITION, V POSITION, CLOCK, CLOCK PHASE, H RESOLUTION,<br>V RESOLUTION, ZOOM MODE, INPUT RESOLUTION.  |
|          |                                                      |                                                                                                    |
| AUDIO    | BALANCE                                              |                                                                                                    |
|          | TREBLE                                               |                                                                                                    |
|          | BASS                                                 |                                                                                                    |
|          | PIP AUDIO                                            | Selects source of PIP audio.                                                                                                    |
|          | AUDIO RESET                                          | Resets "AUDIO" options back to factory settings.                                                                                                    |
|          |                                                      |                                                                                                    |
| SCHEDULE | OFF TIMER                                            | Sets the monitor to power off after a length of time.<br>A time between 1 to 24 hours is available.                                                                                                    |
|          | SCHEDULE SETTING                                     | Creates a working schedule for the monitor to use.                                                                                                    |
|          | SCHEDULE LIST                                        | List of schedules.                                                                                                    |
|          | DATE & TIME                                          | Sets the date, time, and daylight saving region. Date & time must be set in order for the "SCHEDULE" function to operate.                                                                              |
|          | YEAR                                                 |                                                                                                    |
|          | MONTH                                                |                                                                                                    |
|          | DAY                                                  |                                                                                                    |
|          | TIME                                                 |                                                                                                    |
|          | DAYLIGHT SAVING                                      |                                                                                                    |
|          | SCHEDULE RESET                                       | Resets the following settings within the SCHEDULE menu back to factory setting:                                                                                                    |
|          | SCHEDULE RESET                                       | OFF TIMER, SCHEDULE SETTINGS.                                                                                                    |

| KEEP PIP MODE |                       | Allows the monitor to remain in "PIP" mode after powering off. When Power is returned, PIP appears without having to enter the OSD. |
|---------------|-----------------------|----------------------------------------------------------------------------------------------------|
| PIP MODE      |                       | Picture-in-Picture                                                                                                    |
|               | OFF                   | OFF                                                                                                    |
|               | PIP                   | PIP                                                                                                    |
|               | POP                   | POP                                                                                                    |
|               | SIDE BY SIDE (ASPECT) | SIDE BY SIDE ASPECT                                                                                                    |
|               | SIDE BY SIDE (FULL)   | SIDE BY SIDE FULL                                                                                                    |
| ΡI            | P SIZE                | Selects the size of the sub-picture used in Picture-in-Picture (PIP) mode.                                                          |
|               | SMALL                 |                                                                                                    |
|               | MIDDLE                |                                                                                                    |
|               | LARGE                 |                                                                                                    |

Determines where the  $\ensuremath{\mathsf{PIP}}$  appears on the screen.

Resets PIP options back to factory settings.

English

OSD

**PIP POSITION** 

PIP RESET

PIP

| L  | ANGUAGE             | Select the language used by the OSD.                                                                                                    |
|----|---------------------|----------------------------------------------------------------------------------------------------|
|    | ENGLISH             |                                                                                                    |
|    | DEUTSCH             |                                                                                                    |
|    | FRANÇAIS            |                                                                                                    |
|    | ITALIANO            |                                                                                                    |
|    | ESPAÑOL             |                                                                                                    |
|    | SVENSKA             |                                                                                                    |
|    | 日本語                 |                                                                                                    |
| С  | SD TURN OFF         | Turns off the OSD after a period of inactivity. The preset choices are 10-240 seconds.                                                                                                    |
| С  | SD POSITION         | Determines the location where the OSD appears on the screen.                                                                                                    |
|    | UP                  |                                                                                                    |
|    | DOWN                |                                                                                                    |
|    | LEFT                |                                                                                                    |
|    | RIGHT               |                                                                                                    |
| 11 | FORMATION OSD       | Selects whether the information OSD is displayed or not. The information OSD will be displayed when the input signal or source changes. The information OSD will also give a warning when there is no-signal or the signal is out-of range.<br>An interval between 3 to 10 seconds for the Information OSD to appear is available. |
| N  | IONITOR INFORMATION | Monitor Information.                                                                                                    |
| С  | SD TRANSPARENCY     | Set the transparency level of the OSD.                                                                                                    |
|    | OFF                 |                                                                                                    |
|    | TYPE1               |                                                                                                    |
|    | TYPE2               |                                                                                                    |
| С  | SD RESET            | Resets the following settings within the OSD menu back to factory setting:<br>OSD TURN OFF, OSD POSITION, INFORMATION OSD, OSD TRANSPARENCY.                                                                                                    |

| MULTI DISPLAY         | Y MONITOR ID                           |                                               | Sets the monitor ID number from 1-26.                                                                                                    |
|-----------------------|----------------------------------------|-----------------------------------------------|----------------------------------------------------------------------------------------------------|
|                       | IR CONTROL                             |                                               | Selects the mode of the monitor for use with the infra-red remote control when using the RS-232C daisy chain.                                                                                                    |
|                       |                                        | NORMAL                                        | The monitor will be controlled normally by wireless remote controller.                                                                                                    |
|                       |                                        | PRIMARY                                       | Choose "PRIMARY" for the first monitor within an RS-232C daisy chain.                                                                                                    |
|                       |                                        | SECONDARY                                     | Choose "SECONDARY" for all subsequent monitors within an RS-232C daisy chain.                                                                                                    |
|                       |                                        | LOCK                                          | Prevents the monitor from being controlled by wireless remote controller. To return to normal operation, press the "DISPLAY" button on the remote controller for 5 seconds.                                                                                    |
|                       | Т                                      | ILE MATRIX                                    | Allows one image to be expanded and displayed over multiple screens (up to 25) through a distribution amplifier.                                                                                                    |
|                       |                                        | H MONITORS                                    | Number of monitors arranged horizontally.                                                                                                    |
|                       |                                        | V MONITORS                                    | Number of monitors arranged vertically.                                                                                                    |
|                       |                                        | POSITION                                      | Select which section of the tiled image to be displayed on the monitor.                                                                                                    |
|                       |                                        | TILE COMP                                     | Turns the TILE COMP feature on.                                                                                                    |
|                       |                                        | ENABLE                                        | Enables Tile Matrix.                                                                                                    |
|                       | Ρ                                      | OWER ON DELAY                                 | Adjusts the delay time between being in "standby" mode and entering "power on" mode.<br>"POWER ON DELAY" can be set between 0 and 50 seconds.                                                                                                    |
|                       | Ρ                                      | OWER INDICATOR                                | Turns ON or OFF the LED located at the front of the monitor.<br>If "OFF" is selected, LED will not light when the LCD monitor is in active mode.                                                                                                    |
|                       | N                                      | IULTI DISPLAY RESET                           | Resets the following settings within the MULTI DISPLAY menu back to factory setting:<br>MONITOR ID, IR CONTROL, TILE MATRIX, POWER ON DELAY.                                                                                                    |
|                       |                                        |                                               |                                                                                                    |
| DISPLAY<br>PROTECTION | POWER SAVE<br>All inputs except for TV |                                               | Sets how long the monitor waits to go into power save mode after a lost signal.<br>Note: When connecting DVI, video card might not stop sending digital data even if image has<br>disappeared. In this case the monitor does not get to power management mode. |
|                       |                                        | TANDBY MODE                                   | Lowers power consumption.                                                                                                    |
|                       | н                                      | EAT STATUS                                    | Displays status of the COOLING FAN, BRIGHTNESS and TEMPERATURE.                                                                                                    |
|                       | F.                                     | AN CONTROL                                    | Cooling fan reduces the temperature of the display.                                                                                                    |
|                       | s                                      | CREEN SAVER                                   | Use the SCREEN SAVER function to reduce the risk of Image Persistence.                                                                                                    |
|                       |                                        | GAMMA                                         | The display gamma is changed and fixed when "ON" is selected.                                                                                                    |
|                       |                                        | BRIGHTNESS                                    | The brightness is decreased when "ON" is selected.                                                                                                    |
|                       |                                        | MOTION                                        | The screen image is slightly expanded and moves in 4 directions (UP, DOWN, RIGHT, LEFT) at user determined intervals.                                                                                                    |
|                       | S                                      | IDE BORDER COLOR                              | Adjusts the color of the side borders when a 4:3 image is displayed.<br>Press + button, the bar will become lighter.<br>Press - button, the bar will become darker.                                                                                            |
|                       |                                        | UTO BRIGHTNESS<br>/I, VGA, RGB/HV inputs only | Adjusts the brightness level according to the input signal.                                                                                                    |
|                       |                                        | HANGE SECURITY<br>ASSWORD                     | Allows the security password to be changed.<br>The factory preset password is 0000.                                                                                                    |
|                       | S                                      | ECURITY LOCK                                  | Locks the security password.                                                                                                    |
|                       | D                                      | DC/CI                                         | ENABLE/DISABLE: Turns On or OFF the two way communication and control of the monitor.                                                                                                    |
|                       |                                        | ISPLAY PROTECTION<br>ESET                     | Resets the following settings within the DISPLAY PROTECTION menu back to factory setting:<br>POWER SAVE, FAN CONTROL, SCREEN SAVER, SIDE BORDER COLOR,<br>AUTO BRIGHTNESS.                                                                                     |

#### ADVANCED OPTION

| INPUT DETECT<br>All inputs except for TV         | Selects the method of input detection the monitor uses when more than two input devices are connected.                                                                                                    |  |  |  |
|--------------------------------------------------|----------------------------------------------------------------------------------------------------|--|--|--|
| NONE                                             | The Monitor will not search the other video input ports.                                                                                                    |  |  |  |
| FIRST DETECT                                     | When the current video input signal is not present, then the monitor searches for a video signal from the other video input port. If the video signal is present in the other port, then the monitor switches the video source input port to the new found video source automatically. The monitor will not look for other video signals while the current video source is present.                                                                                             |  |  |  |
| LAST DETECT                                      | When the monitor is displaying a signal from the current source and a new secondary source<br>is supplied to the monitor, the monitor will automatically switch to the new video source.<br>When current video input signal is not present, the monitor searches for a video signal from<br>the other video input port. If the video signal is present in the other port, then the monitor<br>switches the video source input port to the new found video source automatically. |  |  |  |
| VIDEO DETECT                                     | DVD/HD or VIDEO inputs will have priority over DVI, VGA, RGB/HV. When DVD/HD or VIDEO input signal is present the monitor will change and keep to the DVD/DH or VIDEO input.                                                                                                    |  |  |  |
| LONG CABLE ON/OFF<br>VGA, RGB/HV inputs only     | Compensates for image degradation caused from using a long cable.                                                                                                    |  |  |  |
| LONG CABLE MANUAL<br>VGA, RGB/HV inputs only     | Manually compensates for image degradation caused from using a long cable.                                                                                                    |  |  |  |
| RED DELAY                                        | Adjusts the phase of the red signal.                                                                                                    |  |  |  |
| GREEN DELAY                                      | Adjusts the phase of the green signal.                                                                                                    |  |  |  |
| BLUE DELAY                                       | Adjusts the phase of the blue signal.                                                                                                    |  |  |  |
| RED SHARPNESS                                    | Adjusts the performance degradation of the RED signal.                                                                                                    |  |  |  |
| GREEN SHARPNESS                                  | Adjusts the performance degradation of the GREEN signal.                                                                                                    |  |  |  |
| BLUE SHARPNESS                                   | Adjusts the performance degradation of the BLUE signal.                                                                                                    |  |  |  |
| SOG PEAK.                                        | Adjusts the shape of Sync on Green signal.                                                                                                    |  |  |  |
| VIDEO EQ.<br>RGB/HV input only                   | Optimize the shape (Tailing) of RED, GREEN and BLUE signals.                                                                                                    |  |  |  |
| SYNC TERMINATE<br>RGB/HV input only              | Selects the terminate resistance for matching the cable impedance.                                                                                                    |  |  |  |
| DVI MODE                                         | Selects the kind of DVI-D equipment which is connected DVI.<br>Select "DVI-PC" when PC or other computer equipment is connected.<br>Select "DVI-HD" when DVD player, which has DVI-D output, is connected.                                                                                                    |  |  |  |
| SCAN CONVERSION<br>All inputs except VGA, RGB/HV | Selects the IP (Interlace to Progressive) conversion function.<br>Note: For DVI input "DVI-HD" need to be enabled in the DVI mode menu.                                                                                                    |  |  |  |
| PROGRESSIVE                                      | Converts interlaced signals to progressive. This is the default setting.                                                                                                    |  |  |  |
| INTERLACE                                        | Disables IP conversion. This setting is best suited for motion pictures, but increases the risk of image retention.                                                                                                    |  |  |  |
| SCART MODE                                       | Input mode for devices using SCART connectors.                                                                                                    |  |  |  |
| S-VIDEO MODE                                     | Selects the S-Video input port function.                                                                                                    |  |  |  |
| PRIORITY                                         | When an S-Video cable is connected to the S-Video input, it will have priority over the composite input port.                                                                                                    |  |  |  |
| SEPARATE                                         | The S-Video port and Composite port can be selected as independent input ports.                                                                                                    |  |  |  |
| COLOR SYSTEM<br>VIDEO input only                 | The selected Color System depends on the video format of the input signal.                                                                                                    |  |  |  |
| AUTO                                             | Automatically chooses Color System setting based on input signal.                                                                                                    |  |  |  |
| NTSC                                             |                                                                                                    |  |  |  |
| PAL                                              |                                                                                                    |  |  |  |
| SECAM                                            |                                                                                                    |  |  |  |
| 4.43NTSC                                         |                                                                                                    |  |  |  |

|                                                  | PAL-60       |                                                                                                    |
|--------------------------------------------------|--------------|----------------------------------------------------------------------------------------------------|
| SCAN MODE<br>HDMI, DVD/HD, VIDEO, TV inputs only |              | Some video formats may require scan conversion in order to best display the image.                                                                                                    |
|                                                  | OVER SCAN    | Image size is larger than what can be displayed. The image edge will appear cropped.<br>Approximately 95% of the image will be shown on the screen.                                                  |
|                                                  | UNDER SCAN   | Image size stays within the display area. The whole image is displayed on the screen.                                                                                                    |
| ADVANCED OPTION<br>RESET                         |              | Resets the following settings within the ADVANCED OPTION menu back to factory setting:<br>INPUT DETECT, LONG CABLE ON/OFF, LONG CABLE MANUAL, DVI MODE, SCAN<br>CONVERSION, S-VIDEO MODE, SCAN MODE. |
| ł                                                | ACTORY RESET | Resets OSD options back to factory settings EXCEPT FOR: CHANGE SECURITY PASSWORD and SECURITY PASSWORD.                                                                                              |

**NOTE:** When connecting to a TV tuner (For U.S.), refer to page 33.

# Connecting to a TV\* (For U.S. - LCD6520L Only)

#### Initial TV Setup

Before watching TV for the first time it is necessary to program the channels.

- 1. Attach the cable or antenna to the coaxial RF Connector on the side of the monitor.
- **NOTE:** Cable distribution system should be grounded (earthed) in accordance with ANSI/NFPA 70, the National Electric Code (NEC), in particular section 820.93, Grounding of Outer Conductive Shield of a Coaxial Cable.
- 2. Enter the OSD and go to the TUNER menu below.
- 3. In the TUNING BAND menu select which tuning method (Air, Cable, Cable HRC, Cable IRC) will be used.
- 4. Enter the CHANNEL SEARCH menu. Press SET to automatically scan and store channels to memory. The channel search will store both analog and digital channels.
- **NOTE:** Analog channels are indicated with a -0 following the channel number. Digital channels are indicated with a followed by a number. For example, channel 2-0 is analog and channel 2-1 is digital. Analog channels may also have separate digital subchannels associated with them. For example channel 3-0 would be analog followed by channel 3-1, 3-2, etc.

 Once channels are in memory, use the CHANNEL EDIT menu to add or remove channels. Use the CHANNEL LABEL menu to create unique names for channels, if desired.

#### Parental Controls (TV, VIDEO input only)

Parents can block certain types of programming based on rating and the content.

To block programming:

- 1. Enter the PARENTAL CONTROL menu, found under the CONFIG submenu within the TUNER OSD.
- 2. Enter the password. Default password is 0000. This password can be changed in the PASSWORD SET menu.
- 3. Highlight the square next to the type of programming you wish to block and press SET on the remote.
- **NOTE:** Blocking one type of programming will automatically block all higher rated programming also. However, it is possible to unlock this programming while keeping the desired programming blocked.

| Not all models<br>have the Digital<br>Tuner installed.       TUNING BAND       Choose AIR or Cable as TV source.         CHECK DTV SIGNAL       Shows the status of the Digital TV signal.       Shows the status of the Digital TV signal.         CHANNEL SEARCH       Searches for TV channels and stores them in memory.       Searches for TV channels and stores them in memory.         ADD ON CHANNEL       Searches for TV channels and stores them in memory.       Searches for TV channels and stores them in memory.         CHANNEL EDIT       Add or remove channels stored in memory.       Add or remove channels stored in memory.         CHANNEL LABELS       Add a label to the channel.         CONFIGURATION       MENU LANGUAGE         TIME ZONE       Set the Parental Control Password. Factory default password is 0000.         PARENTAL       CONTROL MENU         ADVANCED       Parents can choose to block types of programming based on rating and content.         CONTROL MENU       Downloadable rating, depending on broadcast. Press SET to change setting.         AUTIO       NOTE: Closed captioning settings can not be adjusted for the VIDEO/S-VIDEO inputs.         AUTIO       Set the displayed image to the desired resolution.         AUDIO       Set the displayed image to the desired resolution.                                                                                                    | TV TUNER TUNER   |                         |                                                                                                |
|----------------------------------------------------------------------------------------------------|------------------|-------------------------|------------------------------------------------------------------------------------------------|
| CHECK DTV SIGNAL<br>CHANNEL SEARCH<br>ADD ON CHANNEL<br>SEARCH<br>FINE TUNING<br>CHANNEL EDIT<br>CHANNEL EDIT<br>CHANNEL EDIT<br>CHANNEL LABELS<br>CONFIGURATION<br>MENU LANGUAGE<br>TIME ZONE<br>PASSWORD SET<br>PARENTAL CONTROL<br>PARENTAL CONTROL<br>PAREN | have the Digital | TUNING BAND             | Choose AIR or Cable as TV source.                                                              |
| ADD ON CHANNEL       Searches for TV channels and stores them in memory without erasing previously stored channels.         FINE TUNING       Performs fine adjustments to analog channels.         CHANNEL EDIT       Add or remove channels stored in memory.         CHANNEL LABELS       Add a label to the channel.         CONFIGURATION       Add a label to the channel.         PARENTAL CONTROL       PARENTAL CONTROL         PARENTAL CONTROL       Parents can choose to block types of programming based on rating and content.         CONFIGURATION       Downloadable rating, depending on broadcast. Press SET to change setting.         ADVANCED<br>RATING       NOTE: Closed captioning settings can not be adjusted for the VIDEO/S-VIDEO inputs.         AUTO       Set the displayed image to the desired resolution.         AUDIO       AUDIO LANGUAGE       Choose the language of audio output.         Select the digital audio output source. Choose Dolby D/PCM/OFF.       Select the digital audio output source.                                                                                                    | Tuner installed. | CHECK DTV SIGNAL        | Shows the status of the Digital TV signal.                                                     |
| SEARCH       FINE TUNING       Performs fine adjustments to analog channels.         CHANNEL EDIT       Add or remove channels stored in memory.         CHANNEL LABELS       Add a label to the channel.         CONFIGURATION       MENU LANGUAGE         TIME ZONE       PASSWORD SET         PASSWORD SET       Set the Parental Control Password. Factory default password is 0000.         PARENTAL CONTROL       Parents can choose to block types of programming based on rating and content.         CONTROL MENU       Downloadable rating, depending on broadcast. Press SET to change setting.         AUTO       NOTE: Closed captioning settings can not be adjusted for the VIDEO/S-VIDEO inputs. AUTO is is the only option available for these inputs.         AUDIO       AUDIO LANGUAGE         AUDIO       Choose the language of audio output.         Select the digital audio output source. Choose Dolby D/PCM/OFF.                                                                                                    |                  | CHANNEL SEARCH          | Searches for TV channels and stores them in memory.                                            |
| CHANNEL EDIT       Add or remove channels stored in memory.         CHANNEL LABELS       Add a label to the channel.         CONFIGURATION       Add a label to the channel.         MENU LANGUAGE       TIME ZONE         PASSWORD SET       Set the Parental Control Password. Factory default password is 0000.         PARENTAL CONTROL       Parents can choose to block types of programming based on rating and content.         CONTROL MENU       Downloadable rating, depending on broadcast. Press SET to change setting.         AUTO is is the only option available for these inputs.       NOTE: Closed captioning settings can not be adjusted for the VIDEO/S-VIDEO inputs.         AUTO is is the only option available for these inputs.       Set the displayed image to the desired resolution.         AUDIO       AUDIO LANGUAGE       Choose the language of audio output.         DIGITAL AUDIO       Select the digital audio output source. Choose Dolby D/PCM/OFF.                                                                                                    |                  |                         | Searches for TV channels and stores them in memory without erasing previously stored channels. |
| CHANNEL LABELS       Add a label to the channel.         CONFIGURATION       MENU LANGUAGE         TIME ZONE       PASSWORD SET         PASSWORD SET       Set the Parental Control Password. Factory default password is 0000.         PARENTAL CONTROL       Parents can choose to block types of programming based on rating and content.         CONTROL MENU       Downloadable rating, depending on broadcast. Press SET to change setting.         ADVANCED RATING       NOTE: Closed captioning settings can not be adjusted for the VIDEO/S-VIDEO inputs.         QUIO       AUDIO         AUDIO       Set the displayed image to the desired resolution.         AUDIO       Choose the language of audio output.         Select the digital audio output source. Choose Dolby D/PCM/OFF.                                                                                                    |                  | FINE TUNING             | Performs fine adjustments to analog channels.                                                  |
| CONFIGURATION       MENU LANGUAGE         TIME ZONE       Fill         PASSWORD SET       Set the Parental Control Password. Factory default password is 0000.         PARENTAL CONTROL       Parents can choose to block types of programming based on rating and content.         CONTROL MENU       ADVANCED RATING         ADVANCED RATING       Downloadable rating, depending on broadcast. Press SET to change setting.         CLOSED CAPTION OPTIONS       NOTE: Closed captioning settings can not be adjusted for the VIDEO/S-VIDEO inputs. AUTO is is the only option available for these inputs.         RESOLUTION       Set the displayed image to the desired resolution.         AUDIO       Choose the language of audio output.         DIGITAL AUDIO       Select the digital audio output source. Choose Dolby D/PCM/OFF.                                                                                                    |                  | CHANNEL EDIT            | Add or remove channels stored in memory.                                                       |
| MENU LANGUAGE         TIME ZONE         PASSWORD SET         PARENTAL CONTROL         PARENTAL CONTROL         Parents can choose to block types of programming based on rating and content.         DOwnloadable rating, depending on broadcast. Press SET to change setting.         AUTO is is the only option available for these inputs.         RESOLUTION       Set the displayed image to the desired resolution.         AUDIO LANGUAGE       Choose the language of audio output.         DIGITAL AUDIO       Select the digital audio output source. Choose Dolby D/PCM/OFF.                                                                                                    |                  | CHANNEL LABELS          | Add a label to the channel.                                                                    |
| TIME ZONE       PASSWORD SET       Set the Parental Control Password. Factory default password is 0000.         PARENTAL CONTROL       PARENTAL CONTROL         PARENTAL CONTROL MENU       Parents can choose to block types of programming based on rating and content.         ADVANCED       Pownloadable rating, depending on broadcast. Press SET to change setting.         ADVANCED       NOTE: Closed captioning settings can not be adjusted for the VIDEO/S-VIDEO inputs.         AUDIO       NOTE: closed captioning setting to the desired resolution.         AUDIO       Et the displayed image of audio output.         Set the displayed of audio output.       Select the digital audio output source. Choose Dolby D/PCM/OFF.                                                                                                    |                  | CONFIGURATION           |                                                                                                |
| PASSWORD SET       Set the Parental Control Password. Factory default password is 0000.         PARENTAL CONTROL       Parents can choose to block types of programming based on rating and content.         PARENTAL CONTROL MENU       Parents can choose to block types of programming based on rating and content.         ADVANCED RATING       Downloadable rating, depending on broadcast. Press SET to change setting.         RATING       NOTE: Closed captioning settings can not be adjusted for the VIDEO/S-VIDEO inputs. AUTO is is the only option available for these inputs.         RESOLUTION       Set the displayed image to the desired resolution.         AUDIO       Choose the language of audio output.         DIGITAL AUDIO       Select the digital audio output source. Choose Dolby D/PCM/OFF.                                                                                                    |                  | MENU LANGUAGE           |                                                                                                |
| PARENTAL CONTROL       Parents can choose to block types of programming based on rating and content.         CONTROL MENU       Parents can choose to block types of programming based on rating and content.         ADVANCED<br>RATING       Downloadable rating, depending on broadcast. Press SET to change setting.         CLOSED CAPTION<br>OPTIONS       NOTE: Closed captioning settings can not be adjusted for the VIDEO/S-VIDEO inputs.<br>AUTO is is the only option available for these inputs.         RESOLUTION       Set the displayed image to the desired resolution.         AUDIO       Choose the language of audio output.         DIGITAL AUDIO       Select the digital audio output source. Choose Dolby D/PCM/OFF.                                                                                                    |                  | TIME ZONE               |                                                                                                |
| PARENTAL<br>CONTROL MENU       Parents can choose to block types of programming based on rating and content.         ADVANCED<br>RATING       Downloadable rating, depending on broadcast. Press SET to change setting.         CLOSED CAPTION<br>OPTIONS       NOTE: Closed captioning settings can not be adjusted for the VIDEO/S-VIDEO inputs.<br>AUTO is is the only option available for these inputs.         RESOLUTION       Set the displayed image to the desired resolution.         AUDIO       AUDIO LANGUAGE         DIGITAL AUDIO       Select the digital audio output source. Choose Dolby D/PCM/OFF.                                                                                                    |                  | PASSWORD SET            | Set the Parental Control Password. Factory default password is 0000.                           |
| CONTROL MENU       ADVANCED RATING       Downloadable rating, depending on broadcast. Press SET to change setting.         CLOSED CAPTION OPTIONS       NOTE: Closed captioning settings can not be adjusted for the VIDEO/S-VIDEO inputs. AUTO is is the only option available for these inputs.         RESOLUTION       Set the displayed image to the desired resolution.         AUDIO       AUDIO LANGUAGE         DigITAL AUDIO       Select the digital audio output source. Choose Dolby D/PCM/OFF.                                                                                                    |                  | PARENTAL CONTROL        |                                                                                                |
| RATING       RATING         CLOSED CAPTION<br>OPTIONS       NOTE: Closed captioning settings can not be adjusted for the VIDEO/S-VIDEO inputs.<br>AUTO is is the only option available for these inputs.         RESOLUTION       Set the displayed image to the desired resolution.         AUDIO       AUDIO LANGUAGE         DIGITAL AUDIO       Select the digital audio output source. Choose Dolby D/PCM/OFF.                                                                                                    |                  |                         | Parents can choose to block types of programming based on rating and content.                  |
| OPTIONS       AUTO is is the only option available for these inputs.         RESOLUTION       Set the displayed image to the desired resolution.         AUDIO       AUDIO LANGUAGE         DIGITAL AUDIO       Select the digital audio output source. Choose Dolby D/PCM/OFF.                                                                                                    |                  | -                       | Downloadable rating, depending on broadcast. Press SET to change setting.                      |
| AUDIO AUDIO LANGUAGE Choose the language of audio output. DIGITAL AUDIO Select the digital audio output source. Choose Dolby D/PCM/OFF.                                                                                                    |                  |                         |                                                                                                |
| AUDIO LANGUAGE       Choose the language of audio output.         DIGITAL AUDIO       Select the digital audio output source. Choose Dolby D/PCM/OFF.                                                                                                    |                  | RESOLUTION              | Set the displayed image to the desired resolution.                                             |
| DIGITAL AUDIO Select the digital audio output source. Choose Dolby D/PCM/OFF.                                                                                                    |                  | AUDIO                   |                                                                                                |
|                                                                                                    |                  | AUDIO LANGUAGE          | Choose the language of audio output.                                                           |
|                                                                                                    |                  | DIGITAL AUDIO<br>OUTPUT | Select the digital audio output source. Choose Dolby D/PCM/OFF.                                |

\* The product you purchased may not have this feature.

| TV Paren | TV Parental Guide Ratings Chart                                                                                                    |  |  |  |  |  |
|----------|----------------------------------------------------------------------------------------------------|--|--|--|--|--|
| OFF      | No Limitation.                                                                                                    |  |  |  |  |  |
| TV-Y     | All children. The themes and elements in this program are specifically designed for a very young audience, including children from ages 2-6.                                                                                                    |  |  |  |  |  |
| TV-Y7    | Directed to older children. Themes and elements in this program may include mild physical or comic violence or may frighten children under the age of 7.                                                                                                    |  |  |  |  |  |
| TV-G     | General audience. It contains little or no violence, no strong language, and little or no suggestive dialogue or situations.                                                                                                    |  |  |  |  |  |
| TV-PG    | Parental guidance suggested. The program may contain infrequent coarse language, limited violence, some suggestive sexual dialogue and situations.                                                                                                    |  |  |  |  |  |
| TV-14    | Parents strongly cautioned. This program contains some material that many parents would find unsuitable for children under 14 years of age. This program may contain intense violence (V), intense sexual situations (S), strong coarse language (L), or intensely suggestive dialogue (D). |  |  |  |  |  |
| TV-MA    | Mature audiences only. This program may contain mature themes, indecent language, graphic violence and explicit sexual content.                                                                                                    |  |  |  |  |  |
| Video Pa | ental Guide Ratings Chart                                                                                                    |  |  |  |  |  |
| OFF      | No Limitation                                                                                                    |  |  |  |  |  |
| G        | General audiences. All ages are permitted to watch.                                                                                                    |  |  |  |  |  |
| PG       | Parental guidance suggested. Some material may not be suitable for children.                                                                                                    |  |  |  |  |  |
| PG-13    | Parents strongly cautioned. Some material may be inappropriate for children under 13.                                                                                                    |  |  |  |  |  |
| R        | Restricted. Under 17 requires an accompanying parent or adult guardian.                                                                                                    |  |  |  |  |  |
| NC-17    | No one under 17 permitted to watch.                                                                                                    |  |  |  |  |  |
| Х        | Adults only.                                                                                                    |  |  |  |  |  |

## Changing the channel

Both Analog and Digital channels are available using this tuner. In addition to the CH+ and CH- buttons channels can be changed in the following method.

#### **Tuning Analog Channels**

Input the desired channel number using the keypad, then press [SET] or [ENT] to immediately tune to the new channel. If the number is input and [SET] or [ENT] is not pushed, after a few seconds the channel will be changed. For example to tune to channel 5, press [5] then press [SET] or [ENT].

#### **Tuning Digital Channels**

To tune in to a digital sub-channel enter the number of the main channel, then a dash followed by the number of the subchannel. For example to tune to digital channel 5-1, press [5] then [–] then [1]. Press [SET] or [ENT] to tune.

#### NOTE 1: CREATING A SCHEDULE

The schedule function allows the display to be set to power on and off at different times. Up to seven different schedules can be programmed.

To program the schedule:

- 1. Enter the SCHEDULE menu. Highlight SCHEDULE SETTING using the up and down buttons. Press the SET or the + button to enter the Settings menu. Highlight the desired schedule number and press set. The box next to the number will turn yellow. The schedule can now be programmed.
- 2. Use the up and down arrows to highlight INPUT. Use the + and buttons to choose the input source.
- 3. After the INPUT source is selected, use the down button to highlight the hours setting in the ON timeslot. Use the + and buttons to set the hour. Use the up and down buttons to highlight the minutes setting. Use the + and buttons to set the minutes. Set the OFF time in the same manner.
- 4. Use the down button to select a day on which the schedule will be enabled. Push the set button to enable. If the schedule is to be ran every day, choose EVERY DAY and press the SET button. The circle next to EVERY DAY will turn yellow. If a weekly schedule is desired, choose the days of the week using the up and down buttons and pressing SET to select. Then highlight the EVERY WEEK option and press SET.
- 5. After a schedule is programmed the remaining schedules can then be set. Press MENU to leave the OSD or press EXIT to go back to the previous menu.

**Note:** If schedules are overlapping then the schedule with the highest number will have priority over the schedule with the lowest number. For example schedule #7 will have priority over schedule #1.

| DVI                                            |                                                                          |
|------------------------------------------------|--------------------------------------------------------------------------|
| PITURE ADULT ALER SCHEDULE PP CED MULTIPEP     |                                                                          |
| SCHEDULE:                                      | TODAY: SEP.27.2006 12:18                                                 |
| OFF TIMER                                      | SETTINGS:                                                                |
| SCHEDULE SETTING                               | ■1 ■2 ■3 ■4 ■5 ■6 ■7                                                     |
| SCHEDULE LIST<br>DATE & TIME<br>SCHEDULE RESET | INPUT: DVI<br>ON: 10 : 30<br>OFF: 17 : 45                                |
|                                                | • EVERY DAY<br>●MON ● TUE ● WED ● THU<br>●FRI ● SAT ● SUN<br>●EVERY WEEK |
|                                                |                                                                          |
| OO:Select ⊖O:Choose আ                          | Mark IIII:Return IIIII:Close                                             |

#### **NOTE 2: IMAGE PERSISTENCE**

Please be aware that LCD Technology may experience a phenomenon known as Image Persistence. Image Persistence occurs when a residual or "ghost" image of a previous image remains visible on the screen. Unlike CRT monitors, LCD monitors' image persistence is not permanent, but constant images being displayed for a long period of time should be avoided.

To alleviate image persistence, turn off the monitor for as long as the previous image was displayed. For example, if an image was on the monitor for one hour and a residual image remains, the monitor should be turned off for one hour to erase the image.

As with all personal display devices, NEC DISPLAY SOLUTIONS recommends displaying moving images and using a moving screen saver at regular intervals whenever the screen is idle or turning off the monitor when not in use.

Please set "SCREEN SAVER", "DATE & TIME" and "SCHEDULE SETTINGS" functions to further reduce the risk of Image persistence.

#### For long life use as Public Display

#### < Image Sticking of LCD Panel >

When an LCD panel is operated continuously for long hours, a trace of electric charge remains near the electrode inside LCD, and residual or "ghost" image of previous image may be observed. (Image Persistence)

Image Persistence is not permanent, but when fixed image is displayed for long period, ionic impurities inside LCD are accumulated along the displayed image, and may be permanent. (Image Sticking)

#### < Recommendations >

To prevent Image Sticking, and for longer life usage of LCD, the following are recommended.

- 1. Fixed image should not be displayed for long period. Change fixed images after short intervals.
- 2. When not in use, please turn off the monitor by remote control, or use Power Management or use Schedule Functions.
- Lower environmental temperatures prolong the lifespan of the monitor.
   When Protective surface (glass, acrylic) is installed over the LCD surface, the LCD surface is located in an enclosed space, the monitor are stacked, utilize the temperature sensors inside monitor.
   To reduce the environmental temperature, use the Cooling Fan, Screen Saver and Low Brightness.
- 4. Please use "Screen Saver Mode" of monitor.

#### **Remote Control ID Function**

#### **REMOTE CONTROL ID**

The remote control included with the display can be used to control up to 26 individual MultiSync monitors using what is called the REMOTE CONTROL ID mode. The REMOTE CONTROL ID mode works in conjunction with the Monitor ID, allowing control of up to 26 individual MultiSync monitors. For example: if there are many monitors being used in the same area, a remote control in normal mode would send signals to every monitor at the same time Figure 1. Using the remote in REMOTE CONTROL ID mode will only operate one specific monitor within the group Figure 2.

#### TO SET REMOTE CONTROL ID

While holding down the REMOTE ID SET button on the remote control, use the KEYPAD to input the Monitor ID (1-26) of the display to be controlled via remote. The remote can then be used to operate the monitor having that specific Monitor ID number.

When 0 is selected or when the remote control is in normal mode, all monitors will be operated.

#### TO SET REMOTE CONTROL ID

ID Mode - To enter ID Mode press the REMOTE ID SET button and hold down for 2 seconds.

Normal Mode - To return to Normal Mode press the REMOTE ID RESET button and hold down for 2 seconds.

In order for this feature to work properly, the display must be assigned a Monitor ID number. The Monitor ID number can be assigned under the MULTI DISPLAY menu in the OSD (See page 30).

Press the "DISPLAY" button on the remote to bring up the Information OSD. The Information OSD shows the monitor ID number and other information such as signal type, zoom method, etc.

#### This LCD monitor can be controlled via personal computer or wireless remote control using an RS-232C connection.

#### MONITOR ID and IR CONTROL

Using one PC or one infrared wireless controller, up to 26 individual LCD6520L/LCD6520P monitors can be controlled through a daisy chain via RS-232C connection.

#### 1. Connect PC and LCD6520L/LCD6520P.

Connect a PC's RS-232C control output to the LCD6520L/LCD6520P's RS-232C input. You can then connect the RS-232C output from the LCD6520L/LCD6520P to another LCD6520L/LCD6520P's RS-232C input. Up to 26 monitors can be connected using RS-232C.

#### 2. Set Monitor ID and IR Control mode.

For proper operation, the Monitor ID should be set in the OSD menu of each monitor that is in the chain. The Monitor ID can be set under the "MULTI DISPLAY" menu in the OSD. The Monitor ID number can be set within a range from 1 to 26. No two monitors should share the same Monitor ID number. It is recommended to number each monitor in a daisy chain sequentially from 1. The first monitor in the daisy chain is designated as the primary monitor. Subsequent monitors with the chain are secondary monitors.

In the "ADVANCED OPTION" menu on the first monitor in the RS-232C daisy chain set the "IR CONTROL" to "PRIMARY".

Set the "IR CONTROL" to "SECONDARY" on all other monitors.

# 3. Press the "DISPLAY" button on the remote control while aiming at the "PRIMARY" monitor. The Information OSD will be shown at top left side of the screen.

Monitor ID: Displays the ID number of the current monitor within the daisy chain.

Target ID: Displays the ID number of the monitor that to be controlled via daisy chain from the current monitor.

Press the "+" or "-" buttons to change the "Target ID" to show the ID number of the monitor to be controlled. To control the entire daisy chained monitors simultaneously, select "ALL" as the "Target ID."

#### 4. Use the wireless remote controller to control the "SECONDARY" monitor while aiming at the "PRIMARY" monitor.

The "MENU OSD" will appear on the selected target monitor.

- **NOTE:** If the "ID No." mode select OSD is showing, press the "DISPLAY" button on the remote control while pointing at the "PRIMARY" monitor to clear this OSD.
- HINT: If you lost control due to the incorrect setting of "IR CONTROL", pressing the "DISPLAY" button on the remote control for 5 or more seconds will reset the "IR CONTROL" menu to "NORMAL" function.

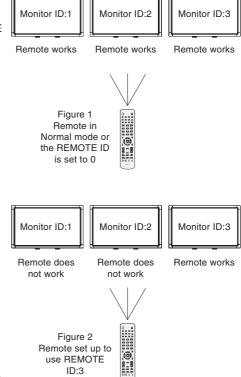

# **Controlling the LCD monitor via RS-232C Remote Control**

This LCD monitor can be controlled by connecting a personal computer with a RS-232C terminal.

Functions that can be controlled by a personal computer are:

- Power ON or OFF
- Switching between input signals

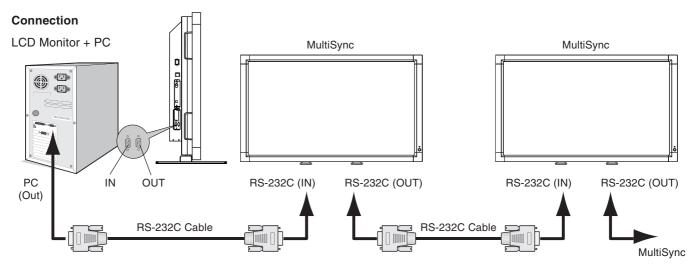

**NOTE:** If your PC (IBM or IBM compatible) is equipped only with a 25-pin serial port connector, a 25-pin serial port adapter is required. Contact your dealer for details.

\* In order to function, the RS-232C OUT terminal can only be connected to another monitor of the same model. Do not connect to other types of equipment.

The following control sequence is used for a single LCD6520L/LCD6520P. To control multiple LCD6520L/LCD6520P monitors that are daisy-chained together please use the extended control command. Instructions for the extended control command can be found on the CD included with the display. The file is called "External\_control.pdf". When using the following control commands, all of the daisy-chained monitors can be controlled at the same time from one monitor. Reply and status commands, however, will only pertain to the primary monitor, not secondary monitors.

#### 1) Interface

| PROTOCOL     | RS-232C    |
|--------------|------------|
| BAUD RATE    | 9600 [bps] |
| DATA LENGTH  | 8 [bits]   |
| PARITY BIT   | NONE       |
| STOP BIT     | 1 [bits]   |
| FLOW CONTROL | NONE       |
|              |            |

This LCD monitor uses RXD, TXD and GND lines for RS-232C control.

#### 2) Control command diagram

The command is structured by the address code, function code, data code and end code. The length of the command is different for each function.

|       | Address code | Function code | Data code | End code |
|-------|--------------|---------------|-----------|----------|
| HEX   | 30h 30h      | Function      | Data      | 0Dh      |
| ASCII | '0' '0'      | Function      | Data      | <b>~</b> |

| [Address code]  | 30h 30h (ASCII code, '0' '0'), fixed.                                |
|-----------------|----------------------------------------------------------------------|
| [Function code] | A code of each fixed control move.                                   |
| [Data code]     | A code of each fixed control data (number) and not always indicated. |
| [End code]      | 0Dh (In ASCII code, '-) fixed.                                       |

- 3) Control sequence
  - (1) The command from a computer to the LCD monitor will be sent in 400ms.
  - (2) The LCD monitor will send a return command 400ms\* after it has received and encoded. If the command isn't received correctly, the LCD monitor will not send the return command.
  - (3) The personal computer checks the command and confirms if the command, which has been sent, has been executed or not.
  - (4) This LCD monitor sends various codes other than return code. When having a control sequence by RS-232C, reject other codes from personal computers side.

\*: The sending time of return command may delay depending on the condition (during changing of the input signal, etc.).

#### Example: Turn the power ON (' ' is for ASCII code)

| Sending commands<br>from the PC | Status code from<br>LCD monitor | Meaning                                   |
|---------------------------------|---------------------------------|-------------------------------------------|
| 30 30 21 0D<br>'0' '0' '!' 'ू_' |                                 | Command for<br>POWER ON                   |
|                                 | 30 30 21 0D<br>'0' '0' '!' 'ᢏ]' | Command received<br>(Command echoed back) |

#### 4) Operation commands

The operation commands execute the basic operation setting of this LCD monitor.

It may not operate when changing the signal:

| Operation    | ASCII | HEX         | Operation       | ASCII | HEX         |
|--------------|-------|-------------|-----------------|-------|-------------|
| POWER ON     | !     | 21h         | INPUT HDMI      | _h1   | 5Fh 68h 31h |
| POWER OFF    | н     | 22h         | INPUT VIDEO*1   | _v1   | 5Fh 76h 31h |
| INPUT DVI    | _r1   | 5Fh 72h 31h | INPUT DVD/HD    | _v2   | 5Fh 76h 32h |
| INPUT VGA    | _r2   | 5Fh 72h 32h | INPUT S-VIDEO*2 | _v3   | 5Fh 76h 33h |
| INPUT RGB/HV | _r3   | 5Fh 72h 33h | INPUT TV*       | _t1   | 5Fh 74h 31h |

• POWER OFF command should be operated over 1 minute after the power is turned on.

• POWER ON command should be operated over 1 minute after the power is turned off.

\*1 S-VIDEO is enabled by having the "S-VIDEO" cable connected with the "S-VIDEO" signal present and selecting "PRIORITY MODE". \*2 S-VIDEO is SEPARATE only.

#### 5) Read command

Host computer sends the command without Data-code to monitor.

After receiving this command, the monitor returns the command with Data-code of current status to host computer. < ex. > When Host computer ask Power status of monitor, the status of monitor is powered-on.

| Command from computer          | Command from Monitor                 | Detail of command                      |  |
|--------------------------------|--------------------------------------|----------------------------------------|--|
| 30 30 76 50 0D 0"0'v"P'[enter] |                                      | Ask about the power status of monitor. |  |
|                                | 30 30 76 50 31 0D '0"0"v"P"1'[enter] | Monitor is powered-on.                 |  |

Structure of the Read-command

|                        |                        |                  | ASCII HEX |                |             |                   |  |
|------------------------|------------------------|------------------|-----------|----------------|-------------|-------------------|--|
|                        |                        |                  | Function  | Data (Receive) | Function    | Data (Receive)    |  |
| POWER                  | ON                     |                  | vP        | 1              | 76 50       | 31                |  |
| 1 OWEN                 | OFF(stand              | by)              | vP        | 0              | 76 50       | 30                |  |
|                        | DVI(DVI-D)             |                  | vl        | r1             | 76 49       | 72 31             |  |
|                        | VGA(D-SU               | 3)               | vl        | r2             | 76 49       | 72 32             |  |
| Input                  | RGB/HV(BI              | NC)              | vl        | r3             | 76 49       | 72 33             |  |
|                        | HDMI                   |                  | vl        | h1             | 76 49       | 68 31             |  |
|                        | Video                  |                  | vl        | v1             | 76 49       | 76 31             |  |
|                        | DVD/HD                 |                  | vl        | v2             | 76 49       | 76 32             |  |
|                        | S-VIDEO                |                  | vl        | v3             | 76 49       | 76 33             |  |
|                        | TV*                    |                  | vl        | t1             | 76 49       | 74 31             |  |
| Picture mode           | HIGHBRIGHT             |                  | vM        | p1             | 76 4D       | 70 31             |  |
| Picture mode           | STANDARD               |                  | vM        | p2             | 76 4D       | 70 32             |  |
|                        | Around                 | resolution 0.5°C | tcx1      | (ex.) +25.0    | 74 63 78 31 | 2B 20 32 35 2E 30 |  |
|                        | AV board               | resolution 1°C   | tc1       | (ex.) +25      | 74 63 31    | 2B 20 32 35       |  |
| Temperature            | Around                 | resolution 0.5°C | tcx2      | (ex.) +30.5    | 74 63 78 32 | 2B 20 33 30 2E 35 |  |
| of Internal<br>monitor | option<br>slot         | resolution 1°C   | tc2       | (ex.) +31      | 74 63 32    | 2B 20 33 31       |  |
|                        | Around<br>Inverter PCB | resolution 0.5°C | tcx3      | (ex.) +30.5    | 74 63 78 33 | 2B 20 33 30 2E 35 |  |
|                        |                        | resolution 1°C   | tc3       | (ex.) +31      | 74 63 33    | 2B 20 33 31       |  |

NOTE: For complete information please see file "External\_Control.pdf" on the CD-ROM.

\* The product you purchased may not have this feature.

**Reduced Footprint:** Provides the ideal solution for environments requiring superior image quality but with size and weight limitations.

**Color Control Systems:** Allows you to adjust the colors on your screen and customize the color accuracy of your monitor to a variety of standards.

**OmniColor:** Combines Six-axis color control and the sRGB standard. Six-axis color control permits color adjustments via six axes (R, G, B, C, M and Y) rather than through the three axes (R, G and B) previously available. The sRGB standard provides the monitor with a uniform color profile. This assures that the colors displayed on the monitor are exactly the same as on the color printout (with sRGB supporting operating system and sRGB printer). This allows you to adjust the colors on your screen and customise the color accuracy of your monitor to a variety of standards.

**sRGB Color Control:** A new optimized color management standard which allows for color matching on computer displays and other peripherals. The sRGB standard, which is based on a calibrated color space, allows for optimal color representation and backward compatibility with other common color standards.

OSD (On-Screen-Display) Controls: Allow you to quickly and easily adjust all elements of your screen image via simple to use on-screen menus.

**Plug and Play:** The Microsoft<sup>®</sup> solution with the Windows<sup>®</sup> operating system facilitates setup and installation by allowing the monitor to send its capabilities (such as screen size and resolutions supported) directly to your computer, automatically optimizing display performance.

**IPM (Intelligent Power Manager) System:** Provides innovative power-saving methods that allow the monitor to shift to a lower power consumption level when on but not in use, saving two-thirds of your monitor energy costs, reducing emissions and lowering the air conditioning costs of the workplace.

FullScan Capability: Allows you to use the entire screen area in most resolutions, significantly expanding image size.

**VESA Standard (FDMIv1) Mounting Interface:** Allows users to connect their LCD monitor to any VESA standard (FDMIv1) third party mounting arm or bracket. Allows for the monitor to be mounted on a wall or an arm using any third party compliant device. NEC recommends using mounting interface that comply with TÜV-GS and/or UL1678 standard in North America.

**DVI-D:** The digital-only subset of DVI ratified by the Digital Display Working Group (DDWG) for digital connections between computers and displays. As a digital-only connector, analog support is not provided for a DVI-D connector. As a DVI-based digital only connection, only a simple adapter is necessary for compatibility between DVI-D and other DVI-based digital connectors such as DFP and P&D. The DVI interface of this display supports HDCP.

TILE MATRIX, TILE COMP: Shows one image over multiple screens with accuracy while compensating for bezel width.

**ZOOM:** Expands image size for horizontal and vertical direction.

RS-232C daisy chain: You can control the multiple monitors by controller or wireless remote controller.

Self-diagnosis: If an internal error should occur, a failure state will be indicated.

**CableComp:** Automatic long cable compensation prevents image quality degradation (color shift and dull signals) caused by long cable lengths.

#### No picture

- The signal cable should be completely connected to the display card/computer.
- The display card should be completely seated in its slot.
- Front Power Switch and computer power switch should be in the ON position.
- Check to make sure that a supported mode has been selected on the display card or system being used. (Please consult display card or system manual to change graphics mode.)
- Check the monitor and your display card with respect to compatibility and recommended settings.
- Check the signal cable connector for bent or pushed-in pins.

#### Power Button does not respond

• Unplug the power cord of the monitor from the AC outlet to turn off and reset the monitor.

#### Image persistence

- Please be aware that LCD Technology may experience a phenomenon known as Image Persistence. Image Persistence occurs when a residual or "ghost" image of a previous image remains visible on the screen. Unlike CRT monitors, LCD monitors' image persistence is not permanent, but constant images being displayed for a long period of time should be avoided. To alleviate image persistence, turn off the monitor for as long as the previous image was displayed. For example, if an image was on the monitor for one hour and a residual image remains, the monitor should be turned off for one hour to erase the image.
- **NOTE:** As with all personal display devices, NEC DISPLAY SOLUTIONS recommends displaying moving images and using a moving screen saver at regular intervals whenever the screen is idle or turning off the monitor when not in use.

#### Image is unstable, unfocused or swimming is apparent

- Signal cable should be completely attached to the computer.
- Use the OSD Image Adjust controls to focus and adjust display by increasing or decreasing the fine adjustment. When the display mode is changed, the OSD Image Adjust settings may need to be re-adjusted.
- Check the monitor and your display card with respect to compatibility and recommended signal timings.
- If your text is garbled, change the video mode to noninterlace and use 60Hz refresh rate.

#### Image of component signal is greenish

• Check to see if the DVD/HD input connector is selected.

# LED on monitor is not lit

- (no green or red color can be seen)
  Power Switch should be in the ON position and power cord should be connected.
- Make certain the computer is not in a power-saving mode (touch the keyboard or mouse).

#### **RED LED on monitor is blinking**

 A certain failure might have occurred, please contact your nearest authorized NEC DISPLAY SOLUTIONS service facility.

#### Display image is not sized properly

- Use the OSD Image Adjust controls to increase or decrease the coarse adjustment.
- Check to make sure that a supported mode has been selected on the display card or system being used. (Please consult display card or system manual to change graphics mode.)

#### Selected resolution is not displayed properly

• Use OSD Display Mode to enter Information menu and confirm that the appropriate resolution has been selected. If not, select corresponding option.

#### No Sound

- Check to see if speaker cable is properly connected.
- Check to see if mute is activated.
- Check to see if volume is set at minimum.

#### Remote Control is not available

- Check the Remote Control's batteries status.
- Check if batteries are inserted correctly.
- Check if the Remote Control is pointing at the monitor's remote sensor.
- Check the Remote Control Mode status.
- The remote control system may not function when direct sunlight or strong illumination strikes the remote control sensor of the LCD monitor, or when there is an object in the path.

# "SCHEDULE"/"OFF TIMER" function is not working properly

- The "SCHEDULE" function will be disabled when the "OFF TIMER" is set.
- If the "OFF TIMER" function is enabled and the power to the LCD monitor is turned off when the power supply is interrupted unexpectedly, then the "OFF TIMER" will be reset.

#### Snowy Picture, Poor Sound in TV

 Check antenna/cable connection. Use new cable if necessary.

#### Interference in TV

• Check components for shielding, move away from monitor if necessary.

Either light vertical or horizontal stripes may appear, depending on the specific display pattern. This is no product fault or degradation.

#### **Product Specifications**

| CD Module                              | Des                              |                           | 1920 x 1080 dots<br>Over 16 million colors (depending on video card used)<br>450 cd/m² (Typ.)<br>2000:1<br>88° (typ) @ CR>10                                                                 |  |  |
|----------------------------------------|----------------------------------|---------------------------|----------------------------------------------------------------------------------------------------|--|--|
| Frequency                              |                                  | Horizontal:<br>Vertical:  | 15.625/15.734 kHz, 31.5 kHz - 91.1 kHz (Analog Input)<br>31.5 kHz - 91.1 kHz (Digital Input)<br>50.0 - 85.0 Hz                                                                               |  |  |
| Pixel Clock                            |                                  |                           | 25.2 MHz - 162.0 MHz                                                                                                    |  |  |
| /iewable Size                          |                                  |                           | 1428.48 x 803.52 mm                                                                                                    |  |  |
| nput Signal                            |                                  |                           |                                                                                                    |  |  |
| DVI                                    | DVI-D 24pin                      | Digital RGB               | DVI (HDCP)<br>VGA60, SVGA60, XGA60, WXGA60, SXGA60, UXGA60*, 1920X1080 (60Hz)                                                                                                    |  |  |
| VGA                                    | 15pin Mini D-sub                 | Analog RGB                | 0.7V p-p, Input Impedance 75 ohm<br>VGA60, SVGA60, XGA60, WXGA60, SXGA60, UXGA60*, 1920X1080 (60Hz)                                                                                          |  |  |
|                                        |                                  | Sync                      | Separate: TTL level (Pos./Neg.)<br>Composite sync on Green Video: 0.3 Vp-p Neg.                                                                                                    |  |  |
| RGB/HV                                 | BNC (R,G,B,H,V)                  | Analog RGB                | 0.7 V p-p, Input Impedance 75 ohm<br>VGA60, SVGA60, XGA60, WXGA60, SXGA60, UXGA60*, 1920X1080 (60Hz)                                                                                         |  |  |
|                                        |                                  | Sync                      | Separate: TTL level (Pos./Neg.)<br>Composite sync on Green Video: 0.3Vp-p Neg.                                                                                                    |  |  |
| HDMI                                   | HDMI Type-A                      | Digital RGB               | HDMI<br>1080p, 1080i, 720p@50Hz/60Hz, 576p@50Hz, 480p@60Hz                                                                                                    |  |  |
| DVD/HD                                 | RCA (Y, Cb/Pb, Cr/Pr)            | Component                 | Y : 1.0 Vp-p/75ohm, Cb/Cr (Pb/Pr) : 0.7 Vp-p/75 ohm<br>HDTV/DVD:1080p, 1080i, 720p@50Hz/60Hz, 576p@50Hz, 480p@60Hz, 576i@50Hz, 480i@60H                                                      |  |  |
| VIDEO                                  | BNC<br>RCA                       | Composite                 | 1.0 V p-p Input Impedance 75 ohm<br>NTSC/PAL/SECAM/4.43NTSC/PAL60                                                                                                    |  |  |
| S-VIDEO                                | Mini DIN 4 pin S-VIDEO           |                           | Y: 1.0 Vp-p/75 ohm C: 0.286 Vp-p/75 ohm (NTSC), 0.3 Vp-p/75 ohm (PAL/SECAM)<br>NTSC/PAL/SECAM/4.43NTSC/PAL60                                                                                 |  |  |
| utput Signal                           |                                  | 1                         |                                                                                                    |  |  |
| RGB/HV                                 | BNC (R,G,B,H,V)                  | Analog RGB                | Analog RGB Video: 0.7 V p-p with 75 ohm terminated<br>Separate HV sync: TTL level (Posi / Nega)                                                                                              |  |  |
| VIDEO                                  | BNC                              | Composite                 | Composite 1.0V p-p with 75 ohm terminated                                                                                                    |  |  |
| UDIO                                   |                                  | •                         |                                                                                                    |  |  |
| AUDIO<br>Input                         | RCA (L/R) X2<br>STEREO Mini Jack | Analog Audio              | Stereo L/R 0.5 Vrms                                                                                                    |  |  |
|                                        | HDMI Type-A                      | Digital Audio             | PCM 32, 44.1, 48 KHz (16/20/24bit)                                                                                                    |  |  |
| AUDIO<br>Output                        | STEREO Mini Jack                 | Analog Audio              | STEREO Mini Jack L/R: 1, 0.5 Vrms                                                                                                    |  |  |
| peaker Outpu                           | it                               | 1                         | External Speaker Jack 15 W + 15 W (8 ohm)                                                                                                    |  |  |
| ontrol                                 |                                  |                           | 9 Pin D-sub<br>9 Pin D-sub (with daisy chain)                                                                                                    |  |  |
| F-connector:<br>Channel Coverage:      |                                  |                           | For U.S<br>Antenna Impedance 75 ohm<br>VHF: 2 - 13 ch<br>UHF: 14 - 69 ch<br>CATV: 1 - 130 ch<br>ATSC (8VSB): 2 - 69 ch<br>64/256 QAM : 1 - 135 ch                                            |  |  |
| ower Supply                            |                                  |                           | 6.6 - 2.8 A @ 100-240VAC, 50/60Hz                                                                                                    |  |  |
| perational En                          |                                  | Temperature:<br>Humidity: | 5 - 40°C<br>20 - 80% (without condensation)                                                                                                    |  |  |
| torage Enviro                          | nment                            | Temperature:<br>Humidity: | -20 - 60°C<br>10 - 90% (without condensation)/ 90% - 3.5% x (Temp - 40°C) regarding over 40°C                                                                                                |  |  |
| Dimension Net:<br>Gross:               |                                  |                           | 1569.4 (W) x 921 (H) x 221.6 (D) mm (without stand)                                                                                                    |  |  |
| Weight Net:<br>Gross:                  |                                  |                           | 88 Kg (With stand), 83 Kg (Without stand)<br>110 Kg                                                                                                    |  |  |
| VESA compatible arm mounting interface |                                  |                           | 2 x 200 mm X 2 x 200 mm (8 Holes)                                                                                                    |  |  |
| Complied Regulatory and Guidelines     |                                  |                           | UL60950-1/CSA C22.2 No.60950-1/ TUV-GS/EN60950-1/NOM<br>FCC-A/DOC-A/EN55022-A/EN55024/EN61000-3-2/EN61000-3-3/CE/GOST-R                                                                      |  |  |
| Power Management                       |                                  |                           | VESA DPM                                                                                                    |  |  |
| Plug & Play                            |                                  |                           | VESA DDC2B, DDC/CI                                                                                                    |  |  |
| Accessories                            |                                  |                           | User's manual, Power Cord, Video Signal Cable, Remote Control, AA Battery x 2, Clamp x 3, Screw x 4, CD-ROM, Stand x 2, Thumbscrew for stand x 2, Main switch cover, Eyebolt x 2, Washer x 2 |  |  |

**NOTE:** Technical specifications are subject to change without notice.

 $\ensuremath{^{\ast}2}\xspace$  The product you purchased may not have this feature.

<sup>\*:</sup> Compressed image

# **Specifications - LCD6520P**

#### **Product Specifications**

| -Touuci Sp                                    | ecifications                     |                                                                                                    |                                                                                                    |  |  |
|-----------------------------------------------|----------------------------------|----------------------------------------------------------------------------------------------------|----------------------------------------------------------------------------------------------------|--|--|
| Color:<br>Brightness:<br>Contrast Ratio:      |                                  |                                                                                                    | 1080 x 1920 dots<br>Over 16 million colors (depending on video card used)<br>450 cd/m <sup>2</sup> (Typ.)<br>2000:1<br>88° (typ) @ CR>10                |  |  |
| Frequency                                     |                                  | Horizontal:<br>Vertical:                                                                                                    | 15.625/15.734 kHz, 31.5 kHz - 91.1 kHz (Analog Input)<br>31.5 kHz - 91.1 kHz (Digital Input)<br>50.0 - 85.0 Hz                                          |  |  |
| Pixel Clock                                   |                                  |                                                                                                    | 25.2 MHz - 162.0 MHz                                                                                                    |  |  |
| /iewable Size                                 |                                  |                                                                                                    | 803.52 x 1428.48 mm                                                                                                    |  |  |
| nput Signal                                   |                                  |                                                                                                    |                                                                                                    |  |  |
| DVI                                           | DVI-D 24pin                      | Digital RGB                                                                                                    | DVI (HDCP)<br>VGA60, SVGA60, XGA60, WXGA60, SXGA60, UXGA60*, 1920X1080 (60Hz)                                                                           |  |  |
| VGA                                           | 15pin Mini D-sub                 | Analog RGB                                                                                                    | 0.7V p-p, Input Impedance 75 ohm<br>VGA60, SVGA60, XGA60, WXGA60, SXGA60, UXGA60*, 1920X1080 (60Hz)                                                     |  |  |
|                                               |                                  | Sync                                                                                                    | Separate: TTL level (Pos./Neg.)<br>Composite sync on Green Video: 0.3 Vp-p Neg.                                                                         |  |  |
| RGB/HV                                        | BNC (R,G,B,H,V)                  | Analog RGB                                                                                                    | 0.7 V p-p, Input Impedance 75 ohm<br>VGA60, SVGA60, XGA60, WXGA60, SXGA60, UXGA60*, 1920X1080 (60Hz)                                                    |  |  |
|                                               |                                  | Sync                                                                                                    | Separate: TTL level (Pos./Neg.)<br>Composite sync on Green Video: 0.3 Vp-p Neg.                                                                         |  |  |
| HDMI                                          | HDMI Type-A                      | Digital RGB                                                                                                    | HDMI<br>1080p, 1080i, 720p@50Hz/60Hz, 576p@50Hz, 480p@60Hz                                                                                              |  |  |
| DVD/HD                                        | RCA (Y, Cb/Pb, Cr/Pr)            | Y. Cb/Pb, Cr/Pr)         Component         Y : 1.0 Vp-p/75ohm, Cb/Cr (Pb/Pr) : 0.7 Vp-p/75 ohm<br>HDTV/DVD:1080p, 1080i, 720p@50Hz/60Hz, 576p@50Hz, 480p@60Hz, 576i@50Hz |                                                                                                    |  |  |
| VIDEO                                         | /IDEO BNC Composite RCA          |                                                                                                    | 1.0 V p-p Input Impedance 75 ohm<br>NTSC/PAL/SECAM/4.43NTSC/PAL60                                                                                       |  |  |
| S-VIDEO Mini DIN 4 pin S-VIDEO                |                                  | S-VIDEO                                                                                                    | Y: 1.0 Vp-p/75 ohm C: 0.286 Vp-p/75 ohm (NTSC), 0.3 Vp-p/75 ohm (PAL/SECAM)<br>NTSC/PAL/SECAM/4.43NTSC/PAL60                                            |  |  |
| output Signal                                 |                                  |                                                                                                    |                                                                                                    |  |  |
| RGB/HV                                        | BNC (R,G,B,H,V)                  | Analog RGB                                                                                                    | Analog RGB Video: 0.7 V p-p with 75 ohm terminated<br>Separate HV sync: TTL level (Posi / Nega)                                                         |  |  |
| VIDEO                                         | BNC                              | Composite                                                                                                    | Composite 1.0 V p-p with 75 ohm terminated                                                                                                    |  |  |
|                                               | 1                                | 1                                                                                                    |                                                                                                    |  |  |
| AUDIO<br>Input                                | RCA (L/R) X2<br>STEREO Mini Jack | Analog Audio                                                                                                    | Stereo L/R 0.5 Vrms                                                                                                    |  |  |
|                                               | HDMI Type-A                      | Digital Audio                                                                                                    | PCM 32, 44.1, 48 KHz (16/20/24bit)                                                                                                    |  |  |
| AUDIO<br>Output                               | STEREO Mini Jack                 | Analog Audio                                                                                                    | STEREO Mini Jack L/R: 1, 0.5 Vrms                                                                                                    |  |  |
| peaker Outpu                                  | t                                |                                                                                                    | External Speaker Jack 15 W + 15 W (8 ohm)                                                                                                    |  |  |
| ontrol                                        |                                  | RS-232C In:<br>RS-232C Out:                                                                                                    | 9 Pin D-sub (with daisy chain)                                                                                                    |  |  |
| ower Supply                                   |                                  |                                                                                                    | 7.4 - 3.1 A @ 100-240VAC, 50/60Hz                                                                                                    |  |  |
| perational En                                 |                                  | Temperature:<br>Humidity:                                                                                                    | 20 - 80% (without condensation)                                                                                                    |  |  |
| Storage Environment Temperature:<br>Humidity: |                                  |                                                                                                    | 10 - 90% (without condensation)/ 90% - 3.5% x (Temp - 40°C) regarding over 40°C                                                                         |  |  |
| Dimension Net:<br>Gross:                      |                                  |                                                                                                    | 921 (W) x 1631.8 (H) x 410 (D) mm (with temporary stand)<br>921 (W) x 1569.4 (H) x 221.6 (D) mm<br>1232 (W) x 1782 (H) x 552 (D) mm                     |  |  |
| Weight Net:<br>Gross:                         |                                  |                                                                                                    | 80 Kg (without temporary stand)<br>112 Kg                                                                                                    |  |  |
| ESA compatib                                  | ole arm mounting interfac        | e                                                                                                    | 2 x 200 mm X 2 x 200 mm (8 Holes)                                                                                                    |  |  |
| complied Regu                                 | latory and Guidelines            |                                                                                                    | UL60950-1/CSA C22.2 No.60950-1/ TUV-GS/EN60950-1/NOM<br>FCC-A/DOC-A/EN55022-A/EN55024/EN61000-3-2/EN61000-3-3/CE/GOST-R                                 |  |  |
| Power Management                              |                                  |                                                                                                    | VESA DPM                                                                                                    |  |  |
| Plug & Play                                   |                                  |                                                                                                    | VESA DDC2B, DDC/CI                                                                                                    |  |  |
| Accessories                                   |                                  |                                                                                                    | User's manual, Power Cord, Video Signal Cable, Remote Control, AA Battery x 2, Clamp x 1, Screw x 2, CD-ROM, Main switch cover, Eyebolt x 2, Washer x 2 |  |  |

1) Analog RGB input (MiniDsub15p): VGA

| Pin No | Name               |
|--------|--------------------|
| 1      | Video Signal Red   |
| 2      | Video Signal Green |
| 3      | Video Signal Blue  |
| 4      | GND                |
| 5      | DDC-GND            |
| 6      | Red-GND            |
| 7      | Green-GND          |
| 8      | Blue-GND           |
| 9      | +5V (DDC)          |
| 10     | SYNC-GND           |
| 11     | GND                |
| 12     | DDC-SDA            |
| 13     | H-SYNC             |
| 14     | V-SYNC             |
| 15     | DDC-SCL            |
|        |                    |

#### Mini D-SUB 15P 5 10 15 00000 15 00000 11

#### 2) S-VIDEO input: VIDEO

| Name          |
|---------------|
| GND           |
| GND           |
| Y (Luminance) |
| C (Chroma)    |
|               |

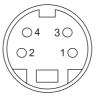

3) Digital RGB input (DVI-D): DVI

|   | Pin - Assignment of DVI connector: |    |                    |    |                    |  |  |
|---|------------------------------------|----|--------------------|----|--------------------|--|--|
| 1 | TX2-                               | 9  | TX1-               | 17 | TX0-               |  |  |
| 2 | TX2+                               | 10 | TX1+               | 18 | TX0+               |  |  |
| 3 | Shield (TX2 / TX4)                 | 11 | Shield (TX1 / TX3) | 19 | Shield (TX0 / TX5) |  |  |
| 4 | NC                                 | 12 | NC                 | 20 | NC                 |  |  |
| 5 | NC                                 | 13 | NC                 | 21 | NC                 |  |  |
| 6 | DDC-Serial Clock                   | 14 | +5V power          | 22 | Shield (TXC)       |  |  |
| 7 | DDC-Serial Data                    | 15 | Ground             | 23 | TXC+               |  |  |
| 8 | NC                                 | 16 | Hot plug detect    | 24 | TXC-               |  |  |

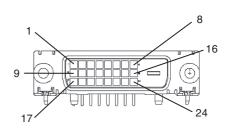

#### 4) RS-232C input/output

| Pin No | Name             |
|--------|------------------|
| 1      | connected to 7&8 |
| 2      | RXD              |
| 3      | TXD              |
| 4      | connected to 6   |
| 5      | GND              |
| 6      | connected to 4   |
| 7      | connected to 1&8 |
| 8      | connected to 1&7 |
| 9      | NC               |

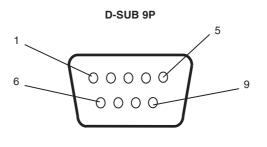

This LCD monitor uses RXD, TXD and GND lines for RS-232C control.

# Manufacturer's Recycling and Energy Information

NEC DISPLAY SOLUTIONS is strongly committed to environmental protection and sees recycling as one of the company's top priorities in trying to minimize the burden placed on the environment. We are engaged in developing environmentally-friendly products, and always strive to help define and comply with the latest independent standards from agencies such as ISO (International Organisation for Standardization) and TCO (Swedish Trades Union).

# **Disposing of your old NEC product**

The aim of recycling is to gain an environmental benefit by means of re-use, upgrading, reconditioning or reclamation of material. Dedicated recycling sites ensure that environmentally harmful components are properly handled and securely disposed. To ensure the best recycling of our products, **NEC DISPLAY SOLUTIONS offers a variety of recycling procedures** and gives advice on how to handle the product in an environmentally sensitive way, once it has reached the end of its life.

All required information concerning the disposal of the product and country-specific information on recycling facilities can be found on our following websites:

http://www.nec-display-solutions.com/greencompany/ (in Europe),

http://www.nec-display.com (in Japan) or

http://www.necdisplay.com (in USA).

# **Energy Saving**

This monitor features an advanced energy saving capability. When a VESA Display Power Management Signalling (DPMS) Standard signal is sent to the monitor, the Energy Saving mode is activated. The monitor enters a single Energy Saving mode.

| Mode               | Power consumption | LED color |  |  |  |
|--------------------|-------------------|-----------|--|--|--|
| Normal Operation   | Approx. 590W      | Green     |  |  |  |
| Energy Saving Mode | Less than 7W      | Amber     |  |  |  |

LCD6520P

| Mode               | Power consumption | LED color |
|--------------------|-------------------|-----------|
| Normal Operation   | Approx. 650W      | Green     |
| Energy Saving Mode | Less than 7W      | Amber     |

# WEEE Mark (European Directive 2002/96/EC)

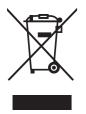

#### Within the European Union

EU-wide legislation, as implemented in each Member State, requires that waste electrical and electronic products carrying the mark (left) must be disposed of separately from normal household waste. This includes monitors and electrical accessories, such as signal cables or power cords. When you need to dispose of your NEC display products, please follow the guidance of your local authority, or ask the shop where you purchased the product, or if applicable, follow any agreements made between yourself and NEC.

The mark on electrical and electronic products only applies to the current European Union Member States.

#### **Outside the European Union**

If you wish to dispose of used electrical and electronic products outside the European Union, please contact your local authority so as to comply with the correct disposal method.